# КОМПАРАТОР ФАЗОВЫЙ МНОГОКАНАЛЬНЫЙ

Программное обеспечение

Руководство оператора RU.ЯКУР.00106-01 34 01

Версия программного обеспечения 1.0

г. Нижний Новгород

2015 г.

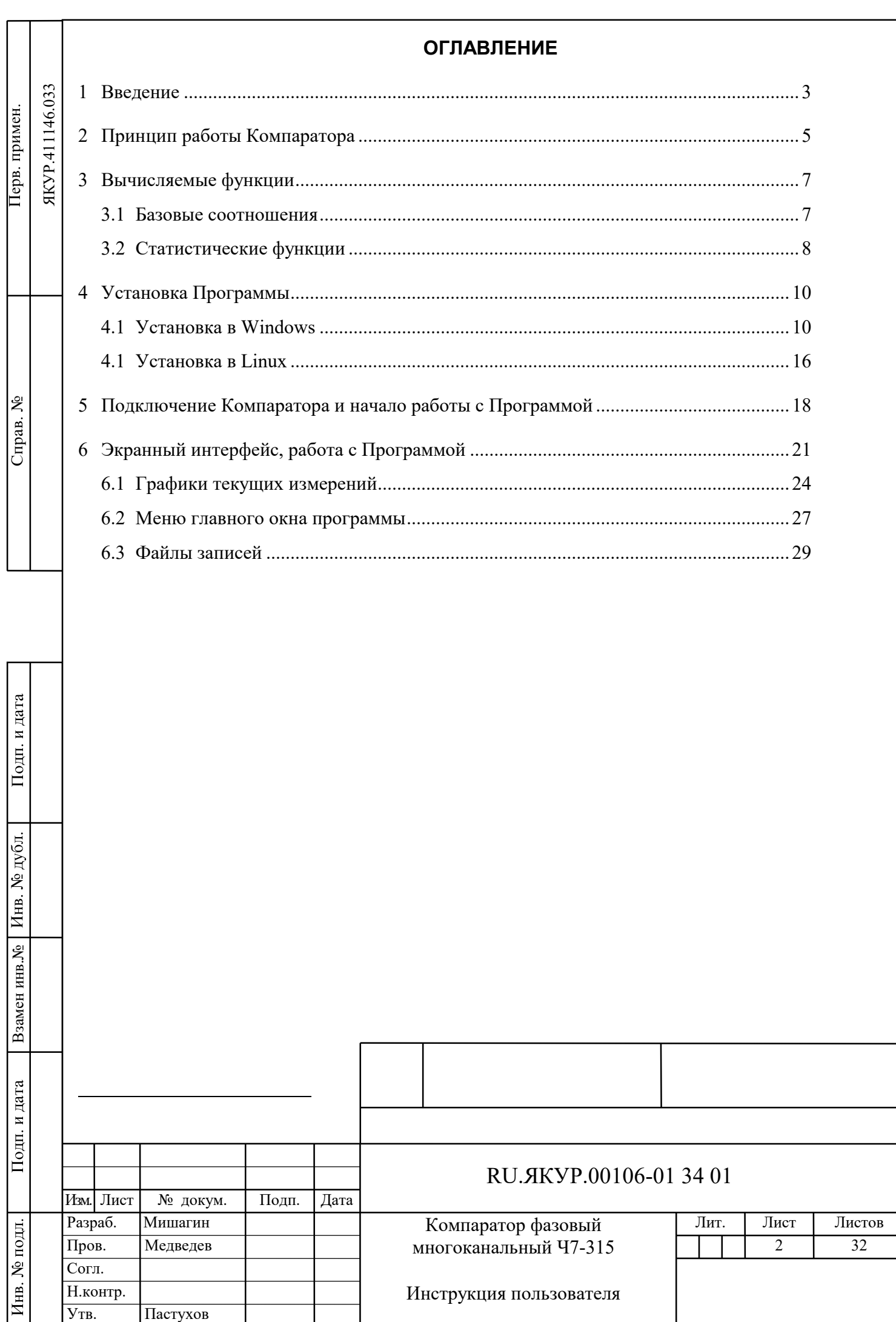

Утв.

Пастухов

### 1 Введение

Рассматриваемая в Инструкции программа «Компаратор фазовый многоканальный» (в дальнейшем – Программа) предназначена для управления компаратором фазовым многоканальным. Программа обеспечивает обработку и протоколирование результатов измерения разности фаз, разности частот, нестабильности частоты.

Компаратор фазовый многоканальный (модели: Ч7-315, VCH-315, VCH033, VCH030, далее – Компаратор) предназначен для измерения относительной разности частот и нестабильности частоты сигналов стандартов частоты и времени.

Основные области применения:

- Эталоны единиц времени частоты;

- Автоматизированные измерительные системы;

- Контроль метрологических характеристик при производстве квантовых стандартов частоты;

- Научные исследования.

Подп. и дата

Инв. № дубл.

Взамен инв. №

Подп. и дата

№ подл.

Ињ..

Связь между компьютером типа IBM/PC, на котором установлена Программа, и Компаратором осуществляется либо через интерфейс RS-232C, либо через интерфейс USB, либо через LAN интерфейс (только для OC Windows).

Компаратор поддерживает только одно соединение либо через интерфейс RS-232C, либо через интерфейс USB, либо через LAN интерфейс. При соединении через интерфейс LAN доступно только одно подключение.

Для работы программы на компьютере (не ниже Pentium-II, O3У не менее 512 Мбайт) должна быть установлена операционная система Windows XP, Vista, 7, 8 либо операционная система Linux с версией ядра 2.6.х и выше.

В Программе реализованы следующие функции:

- получение от компаратора данных измерений, автоматическое сохранение данных в файлах:
- вычисление статистических функций, характеризующих разность частот двух сигналов:
- отображение результатов измерения и вычисляемых функций в виде диаграмм на экранном интерфейсе;

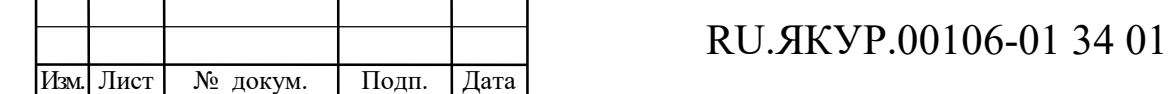

печать диаграмм на принтере, подключенном к компьютеру.

В настоящей Инструкции приводятся краткие сведения о работе Компаратора, а также указания по работе с Программой и ее настройке.

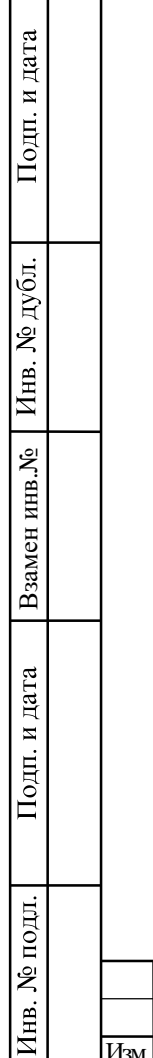

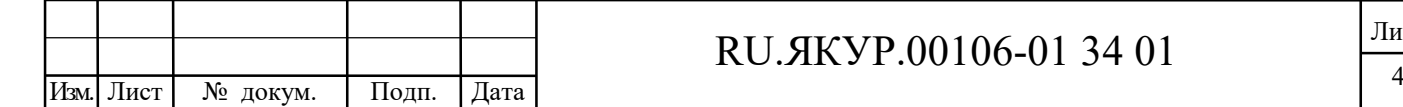

### 2 Принцип работы Компаратора

Компаратор содержит восемь идентичных блоков одноканальных фазовых компараторы для измерения синусоидальных сигналов, блок сигнального процессора с интерфейсами RS-232C, USB и LAN, блок питания.

Каждый одноканальный компаратор имеет один вход для измеряемого сигнала и один вход опорного сигнала и состоит из двух модулей: умножителя относительной разности частот, обеспечивающего коэффициент умножения  $K=10^6$ , и регистратор моментов времени с 10-наносекундным разрешением.

С выхода блока-умножителя снимается импульсный сигнал  $F$ , частота которого (равная примерно 1 Гц) несет информацию о разности частот сравниваемых сигналов  $f_v$  **H** $f_x$ :

$$
F_{yx} [\Gamma \mathbf{u}] = 1 + K \cdot (f_y - f_x) / f_x \tag{2.1.1}
$$

Здесь  $K$  -коэффициент умножения флуктуаций частоты, равный  $10^6$ .

Полоса В пропускания флуктуаций частоты равна 3 Гц.

Импульсные сигналы, имеющие частоту, определяемую соотношением (2.1.1), подаются на вход регистратора моментов времени (РМВ).

С выхода РМВ снимается оцифрованный с разрешением 10 наносекунд сигнал  $t_{yx}$ , несущий информацию о разности фаз сигналов  $f_y$  и  $f_x$ . Диаграмма процессов, поясняющая формирование и использование сигнала оцифрованной разности фаз  $t_{yx}$ , приведена на рисунке 2.1.

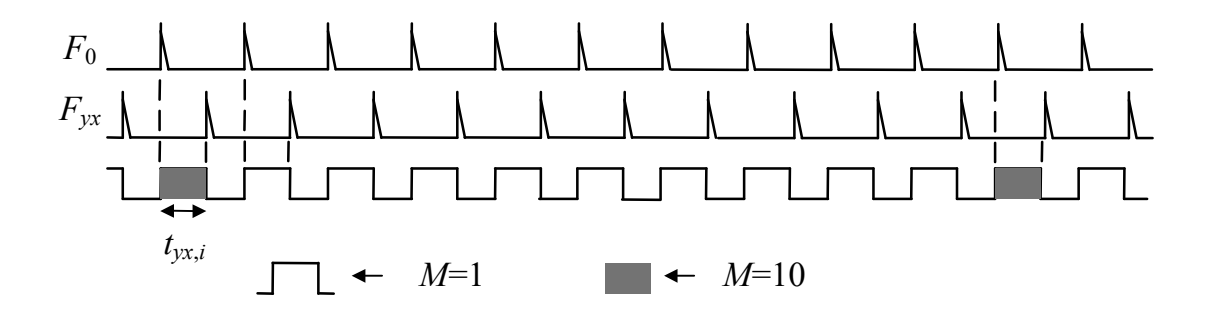

Рисунок 2.1 - Диаграмма процессов в РМВ, поясняющая формирование сигнала оцифрованной разности фаз  $t_{vx}$ 

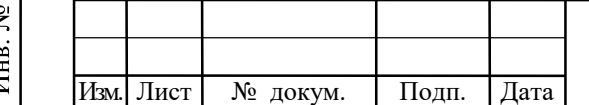

Подп. и дата

Инв. № дубл.

Взамен инв. №

Подп. и дата

подп.

## RU. SKYP.00106-013401

Здесь  $F_0$  – опорный сигнал 1 PPS, сформированный из сигнала гетеродина, «привязанного» с помощью системы ФАПЧ к опорному сигналу X.

Компаратор обеспечивает синхронность измерений разностей фаз между различными каналами с погрешностью не более 10 мс.

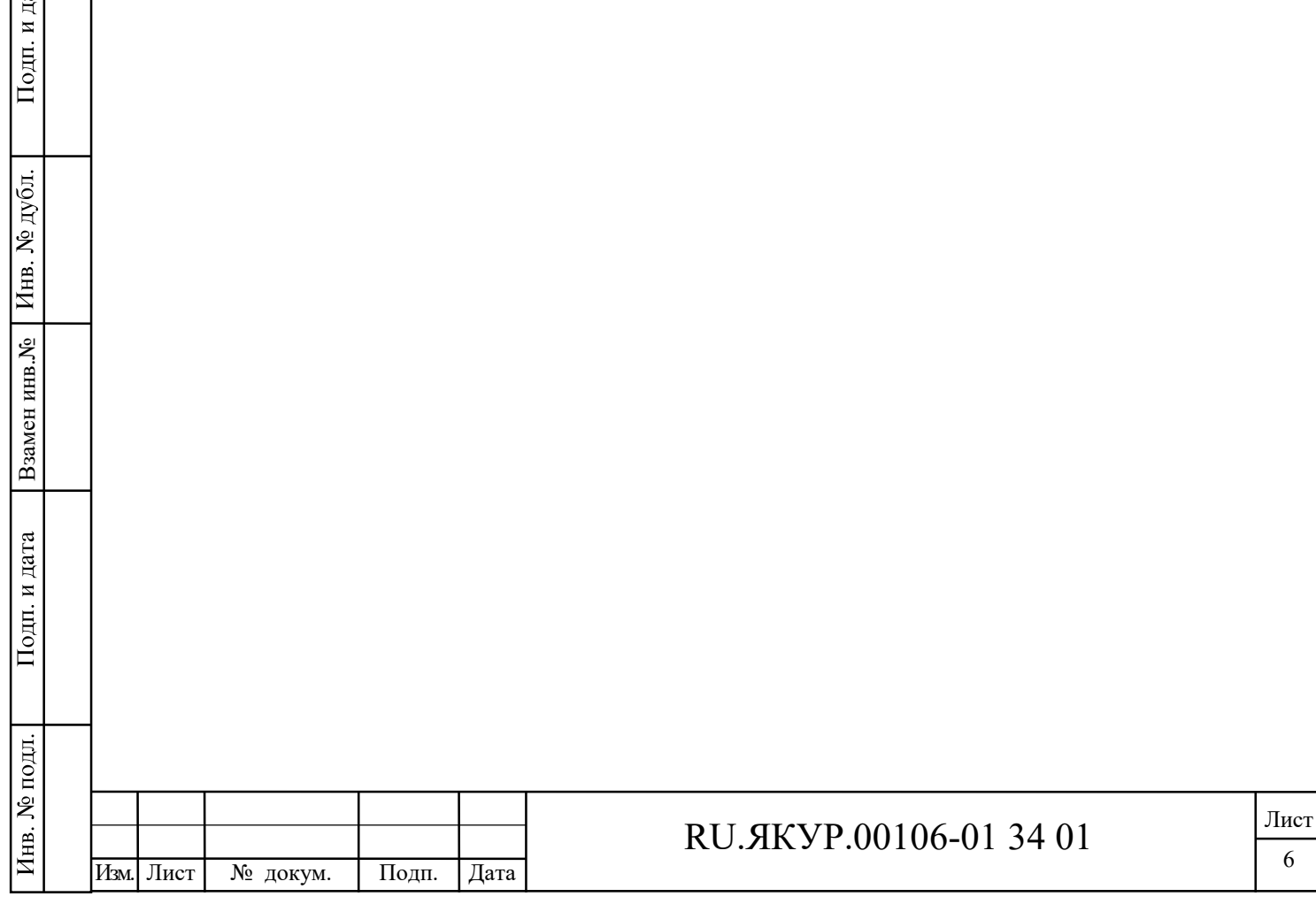

 $F_{\rm d}$ 

#### 3 Вычисляемые функции

Программа позволяет обрабатывать данные измерений в реальном времени и вычислять следующие характеристики:

- 1) СОРЧ средняя относительная разность частот (между измеряемым и опорным сигналом в каждом канале);
- 2) СКО среднее квадратическое относительное отклонение результата измерений разности частот пар сигналов;
- 3) СКДО среднее квадратическое относительное случайное двухвыборочное отклонение результата измерений разности частот пар сигналов.

Характеристики СКО и СКЛО вычисляются для следующих интервалов времени измерения (выборки): 1 с, 10 с, 100 с, 1000 с, 3600 с, 10000 с, 86400 с.

СКО и СКДО вычисляются на всем интервале времени наблюдения (т.е. по всем выборкам, начиная со старта измерений). Кроме этого, значения СКДО также могут вычисляться на интервалах времени наблюдения тн, фиксированных для каждого интервала времени измерения  $\tau_M$  (т.е. в «скользящем окне» длительностью  $\tau_H = N \tau_M$ , см. раздел 6.2).

#### 3.1 Базовые соотношения

Подп. и дата

Инв. № дубл.

Взамен инв. №

Подп. и дата

№ подл.

Ињ..

Исходными для всех вычисляемых статистических функций являются сигналы оцифрованной разности фаз  $t_{vx}$ , снимаемые с выходов блоков «Регистратор моментов времени» (РМВ), см. Раздел 2.

Сначала вычисляется (с учетом  $K$  – установленного коэффициента умножения флуктуаций частоты) разность фаз для пар сигналов:

$$
\Delta_{yx,i} = -\frac{1}{K} t_{yx,i} \quad . \tag{3.1.1}
$$

Здесь і -номер промежуточного отсчета. Величина  $\Delta_{vx,i}$  должна соответствовать разности фаз сигналов  $f_y$  и  $f_x$ , а измеряемое значение  $t_{yx,i}$  соответствует разности фаз сигналов  $f_x$  и  $f_y$ . Поэтому в формуле (3.1.1) стоит знак минус. Полученное значение  $\Delta_{vx,i}$  может иметь постоянное смещение относительно действительной разности фаз между сигналами  $f_v$  и  $f_x$ .

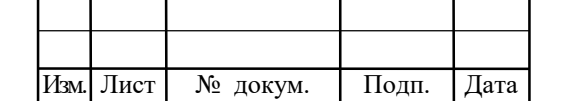

## RU. SKYP.00106-013401

Затем вычисляются относительные разности частот для пар сигналов, измеренные на интервале  $\tau_{\text{M}} = M$  секунд:

$$
y_{yx,i}^M = \frac{1}{\tau_H} \Big( \Delta_{yx,M(i+1)} - \Delta_{yx,Mi} \Big). \tag{3.1.2}
$$

Соотношение (3.1.2) является исходным для вычисления СКО и СКДО (формулы (3.2.1) и (3.2.2)). Верхний индекс *М* далее опущен, поскольку всюду подразумевается, что отклонения частоты измерены на интервале М секунд.

В Программе также вычисляются текущие вариации относительной разности ча-CTOT:

$$
\sigma_{yx,i} = y_{yx,i+1} - y_{yx,i} \t{,} \t(3.1.3)
$$

Эти вариации используются для вычисления СКО и СКДО.

### 3.2 Статистические функции

Подп. и дата

Инв. № дубл.

Взамен инв. №

Подп. и дата

Инв. № подл.

Средние квадратические относительные отклонения результатов измерений частоты (СКО) вычисляются с использованием (3.1.2):

$$
\sigma_{yx}^N = \sqrt{\frac{1}{N-1} \sum_{i=1}^N \left( y_{yx,i} - y_{yx}^N \right)^2} \quad . \tag{3.2.1}
$$

Здесь  $N-$  это количество отсчетов разности частот  $v_{vx,i}$  для некоторого интервала времени измерения ти.

Средние квадратические относительные случайные двухвыборочные отклонения результатов измерений частоты (СКДО) вычисляются на основе соотношения (3.1.3):

$$
\sigma_{yx}^N = \sqrt{\frac{1}{2(N-2)} \sum_{i=1}^{N-1} \left( \sigma_{yx,i} - \frac{y_N - y_1}{N-1} \right)^2}
$$
 (3.2.2)

Программа осуществляет оценку средней относительной разности частот (СОРЧ) с помощью фильтра Калмана. Используется следующая модель процесса, позволяющая учесть белый частотный шум и случайные блуждания частоты:

$$
\Delta_{i+1} = \Delta_i + y_i \tau + \xi_i,
$$
  
\n
$$
y_{i+1} = y_i + \eta_i,
$$
  
\n
$$
\langle \xi_i^2 \rangle = q_1 \tau, \quad \langle \eta_i^2 \rangle = q_2 \tau,
$$
  
\n(3.2.3)

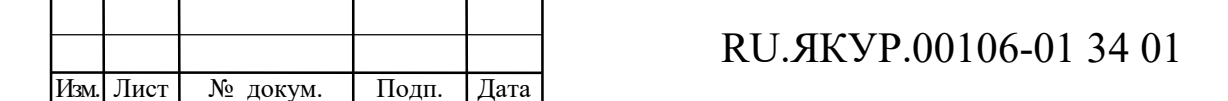

Лист 8

где  $\Delta$  соответствует разности фаз, у соответствует оцениваемой разности частот,  $\xi$ ,  $\eta$  белый гауссовский шум,  $\tau$  – интервал между отсчетами, равный 1 с. Модель измерений описывает измерение разности фаз:

$$
z_i = \Delta_i + \nu_i, \quad \left\langle \nu_i^2 \right\rangle = R,\tag{3.2.4}
$$

где  $v_i$  – белый гауссовский шум,  $z_i$  – измеряемая разность фаз.

Параметры фильтра  $q_1, q_2, R$  в настоящий момент являются фиксированными, их значения можно изменить в ini-файле Программы. По умолчанию  $q_1 = 10^{-26}$ ,  $q_2 = 0$ ,  $R =$  $10^{-24}$ .

В соответствии с (3.2.) и (3.2.) вектор параметров, переходная матрица и матрица измерений имеют вид:

$$
X_i = \begin{pmatrix} \Delta_i \\ y_i \end{pmatrix}, \quad F = \begin{pmatrix} 1 & \tau \\ 0 & 1 \end{pmatrix}, \quad H = \begin{pmatrix} 1 & 0 \end{pmatrix}. \tag{3.2.5}
$$

Ковариационная матрица шума процесса имеет вид:

$$
Q = \begin{pmatrix} q_1 \tau + q_2 \frac{\tau^3}{3} & q_2 \frac{\tau^2}{2} \\ q_2 \frac{\tau^2}{2} & q_2 \tau \end{pmatrix} .
$$
 (3.2.6)

В процессе инициализации фильтра Калмана задается оценка вектора состояния  $X$  и матрица ошибки оценивания  $P$ . После этого запускается алгоритм фильтра. Вычисляется коэффициент фильтра:

$$
K_{i} = P_{i}^{-} H_{i}^{T} \Big[ H_{i} P_{i}^{-} H_{i}^{T} + R \Big].
$$
 (3.2.7)

Затем уточняется состояние фильтра:

$$
\hat{X}_i^+ = \hat{X}_i^- + K_i \Big[ z_i - H \hat{X}_i^- \Big]. \tag{3.2.8}
$$

Уточняется матрица ошибки:

Подп. и дата

Инв. № дубл.

Взамен инв. №

Подп. и дата

$$
P_i^+ = [I - K_i H] P_i^-.
$$
\n(3.2.9)

Осуществляется предсказание на следующий шаг:

$$
\hat{X}_{i+1}^- = F(\tau)\hat{X}_i^+ \tag{3.2.10}
$$

$$
P_{i+1}^- = F \ P_i^+ F^T + Q \tag{3.2.11}
$$

Процедура повторяется, начиная с вычисления по формуле (3.2.7). Искомая оценка относительной разности частот на *i*-й итерации есть величина  $y_i$ .

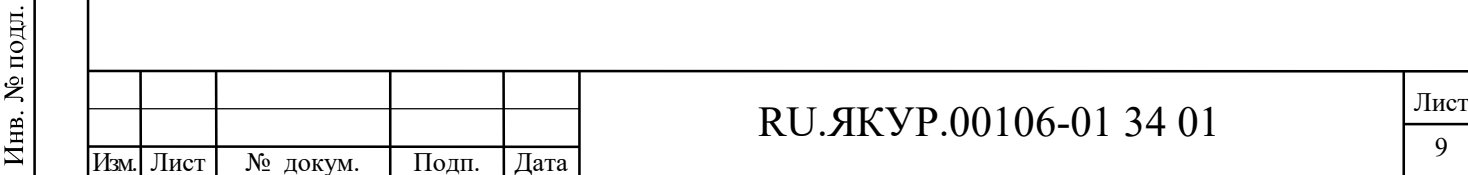

## 4 Установка Программы

Для нормальной работы программы необходимо использование компьютера типа не ниже Pentium-III с ОЗУ не менее 512 Мб.

### 4.1 Установка в Windows

Программа позволяет работать под операционной системой Windows XP, Vista, 7. Инсталляция программного обеспечения осуществляется с компакт-диска. Обычно программа установки запускается автоматически. Если этого не происходит, следует запустить файл setup.exe из корневого каталога компакт-диска вручную. Программа установки создаст ярлык на рабочем столе «Компаратор» и соответствующий пункт в меню «Пуск».

### Установка драйвера для подключения прибора через интерфейс USB

Перед использованием интерфейса USB компаратора на компьютер должен быть установлен драйвер прибора, создающий при подсоединении компаратора через интерфейс USB виртуальный последовательный порт. Для установки драйвера и создания виртуального последовательного порта следует подсоединить компаратор к порту USB компьютера и включить его. Если драйвер в системе уже установлен, операционная система обнаружит новое устройство типа «USB Serial Port», присвоит ему номер и выдаст сообщение, например "USB Serial Port (COM8)", «Оборудование установлено и готово к работе»:

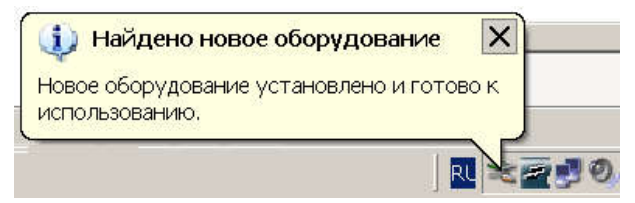

Рисунок 4.1 – Сообщение о готовности интерфейса к работе

В случае если драйвера в системе нет, ОС Windows запустит мастер установки нового оборудования:

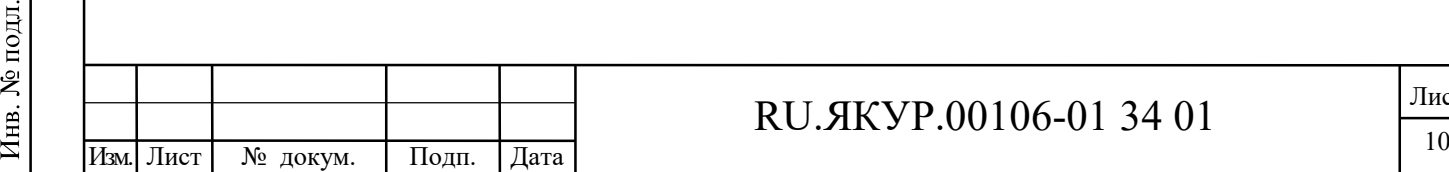

Взамен инв.№

Подп. и дата

Взамен инв. Мо

Инв. № дубл.

Подп. и дата

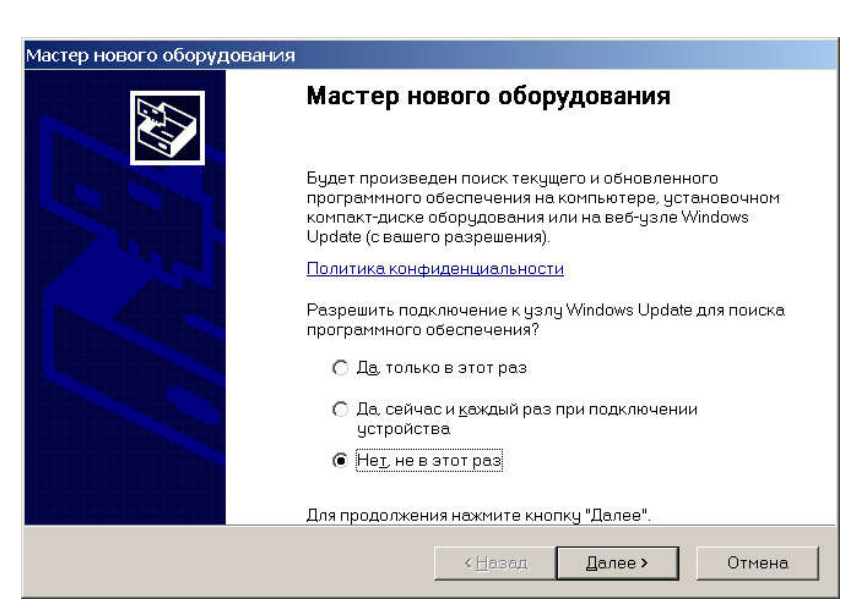

Рисунок 4.2 – Мастер нового оборудования

Здесь следует отказаться от подключения к узлу Windows Update (см. рисунок 4.2), затем нажать кнопку «Далее» и выбрать установку «Из указанного места» (рисунок 4.3):

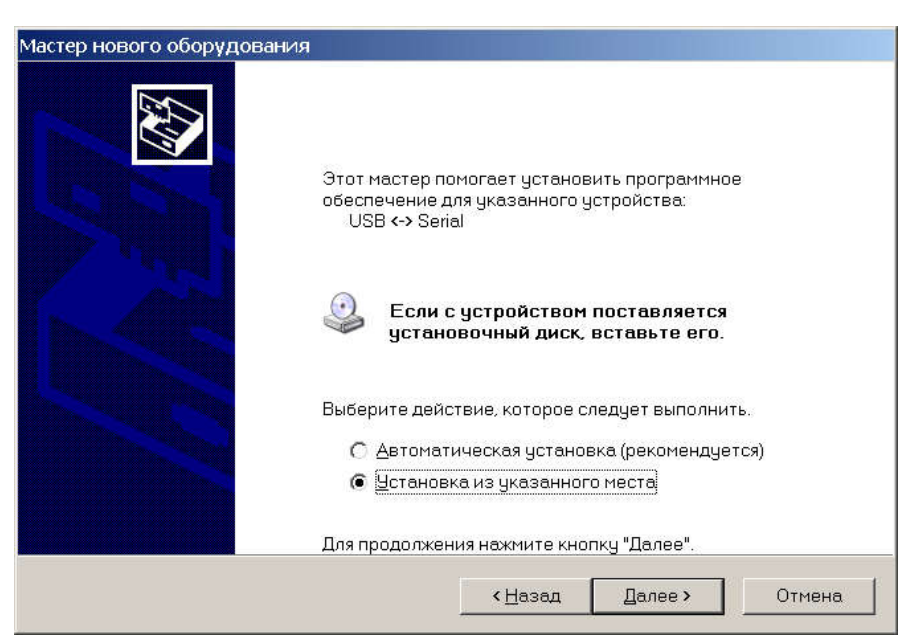

Рисунок 4.3 – Продолжение установки драйвера

В качестве каталога, содержащего драйвер укажите папку «Драйвер» на компакт-диске с программным обеспечением компаратора (рисунок 4.4):

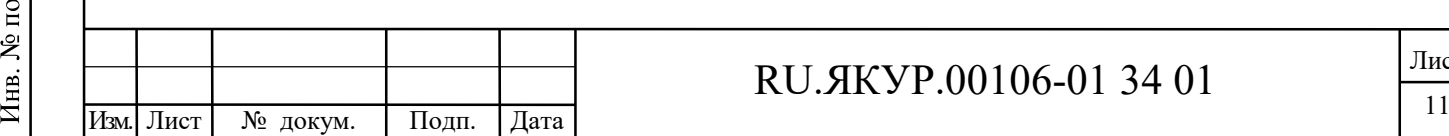

Взамен инв.№

Подп. и дата

 $\frac{1}{R}$ 

Взамен инв. №

Инв. № дубл.

Подп. и дата

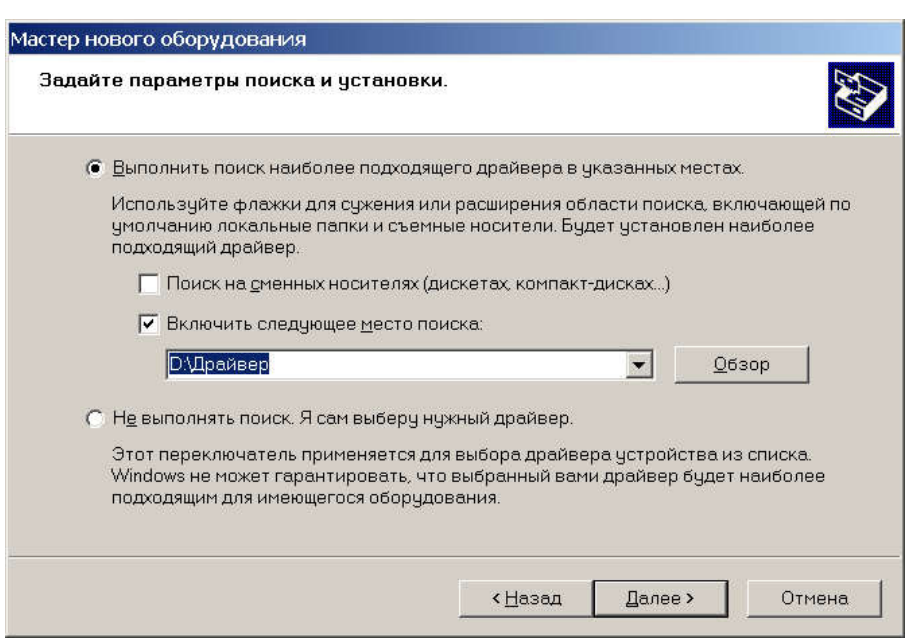

Рисунок 4.4 – Указание пути к файлам драйвера

На предупреждение о совместимости программного обеспечения с ОС «Windows XP» следует ответить «Все равно продолжить» (рисунок 4.5):

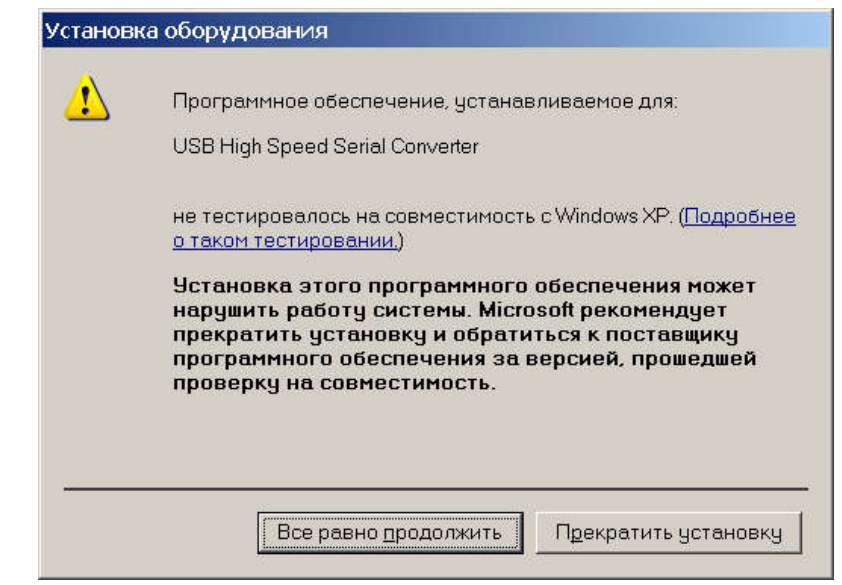

Рисунок 4.5 – Предупреждение о совместимости с Windows XP

По завершении установки драйвера нажмите кнопку «Готово» (рисунок 4.6):

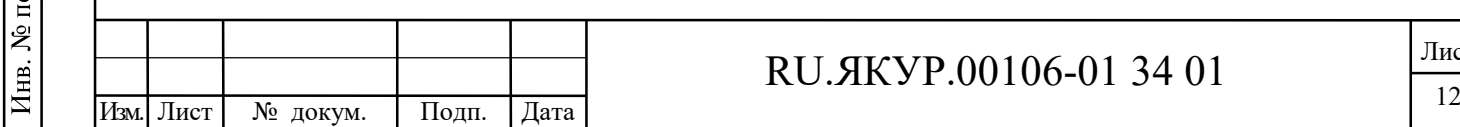

Взамен инв.№

Подп. и дата

貝

Взамен инв. №

Инв. № дубл.

Подп. и дата

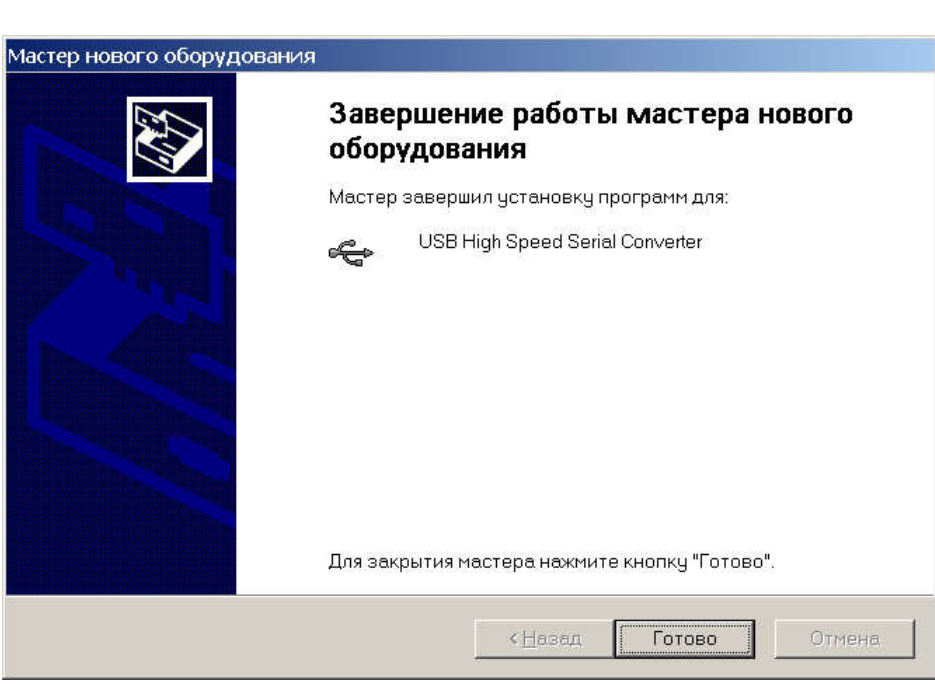

Рисунок 4.6 – Завершение установки драйвера

После завершения установки драйвера на экране компьютера появляется сообщение о готовности оборудования к работе (рисунок 4.1).

В некоторых случаях мастер установки нового оборудования запускается повторно. В этом случае нужно пройти процесс установки еще раз.

## Установка драйвера для подключения прибора через интерфейс LAN

Для удаленного управления прибором через локальную сеть требуется установить специальное программное обеспечение, поставляемое с прибором на диске. Данное программное обеспечение также доступно по адресу: http://www.lantronix.com/device-networking/utilities-tools/com-port-redirector.html. Для установки запустите файл setup cpr x86x64cd 4.3.0.2.exe. После установки запустите программу «CPR Manager» (см. рисунок 4.7).

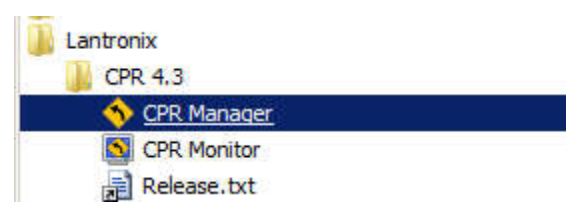

Рисунок 4.7 – Расположение программы «CPR Manager» в меню «Все програм-

мы» ОС Windows 7

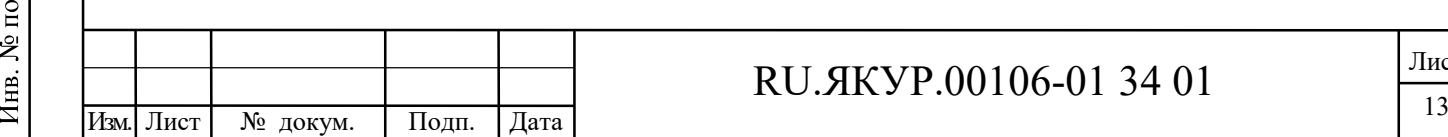

Взамен инв.№

Подп. и дата

 $\overline{5}$ 

Взамен инв. №

Инв. № дубл.

Подп. и дата

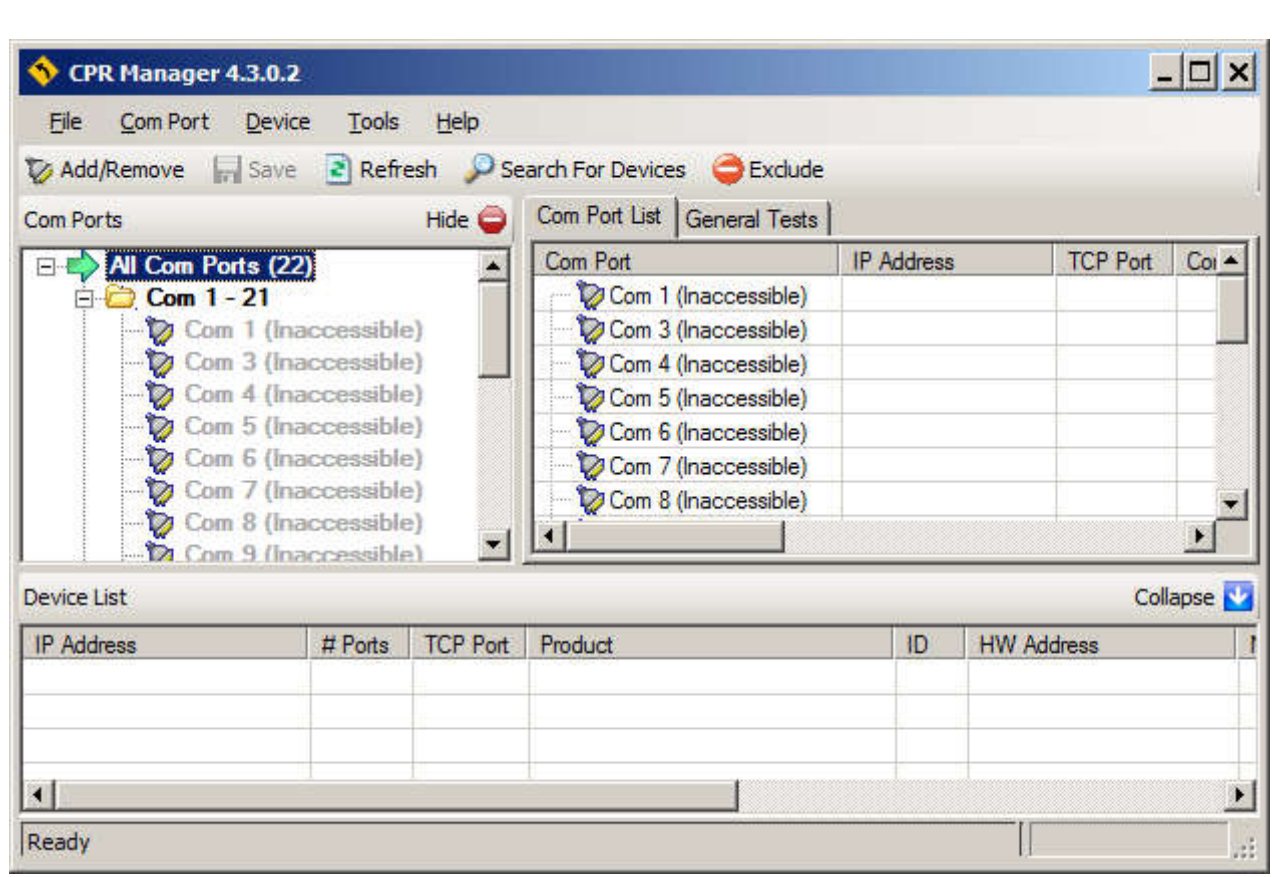

Рисунок 4.8 – Главное окно программы «CPR Manager»

В открывшемся окне отображается список COM-портов. Если все они помечены как недоступные (Inaccessible), то нажмите кнопку «Add/Remove» и выберите доступный номер для виртуального COM-порта (рисунок 4.9). После этого новый COM-порт появится в списке с пометкой «New» (рисунок 4.10).

Далее нажмите кнопку «Search For Device», после чего через некоторое время в нижней таблице окна появится список доступных устройств (рисунок 4.10). Выберите устройство MAC-адрес (HW Address) которого совпадает с MAC-адресом прибора (указан в формуляре). Дважды щелкните левой кнопкой мыши по требуемой строке таблицы. После этого IP-адрес устройства скопируется в таблицу во вкладке Settings для нового (выбранного) COM-порта (рисунок 4.10).

Далее нажмите кнопку «Сохранить» (Save). Прибор готов к работе через интерфейс LAN.

Убедиться в успешной настройке виртуального COM-порта можно с помощью диспетчера устройств Windows, в котором в пункте Порты (COM и LPT) должен отображаться созданный порт, например: Lantronix CPR Port (COM2).

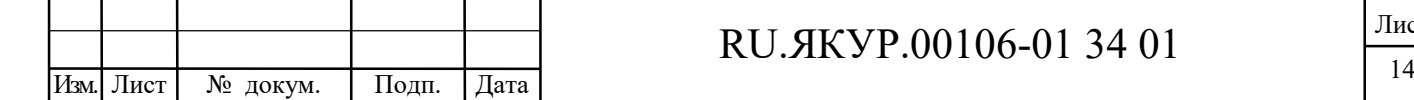

Взамен инв.№

Подп. и дата

Инв. № подл.

Взамен инв. №

Инв. № дубл.

Подп. и дата

| $\nabla$ Com2<br>Com22<br>Com42<br>Com62<br>Com82<br>Com102<br>Com122<br>⊽<br>г<br>п<br><b>COLLEGE</b><br><b>Fill</b><br>L.<br>Com103<br>Com23<br>$\Box$ Com43<br>$\Box$ Com63<br>$\Box$ Com83<br>Com123<br>M<br>Com3<br>M<br>H<br>Com4<br>$\Box$ Com24<br>$\Gamma$ Com44<br>$\Gamma$ Com64<br>$\Box$ Com84<br>$\Box$ Com104<br>$\Gamma$ Com124<br>1⊽<br>$\Box$ Com25<br>Com45<br>Com65<br>$\Box$ Com85<br>Com105<br>$\Gamma$ Com125<br>M<br>Com5<br>ĿП<br>ш<br>B.<br>Com26<br>$\Gamma$ Com46<br>$\Gamma$ Com66<br>$\Box$ Com86<br>Com106<br>$\Gamma$ Com126<br>ComE<br>$\overline{\vee}$<br>L S<br>$\Box$ Com87<br>Com7<br>$\Gamma$ Com27<br>$\Gamma$ Com47<br>$\Box$ Com67<br>$\Gamma$ Com107<br>M<br>Com108<br>Com28<br>$\Box$ Com48<br>$\Box$ Com68<br>$\Box$ Com88<br>$\Box$ Com128<br>M<br>Com <sup>8</sup><br>H<br>m<br>$\Gamma$ Com29<br>Com49<br>Com69<br>$\Box$ Com89<br>Com109<br>$\Gamma$ Com129<br>ю<br>Com9<br>M<br>LЗ<br>$\Box$ Com30<br>$\Gamma$ Com50<br>$\Box$ Com70<br>$\Box$ Com90<br>Com110<br>⊽<br>Com <sub>10</sub><br>m<br>Com51<br>Com71<br>Com31<br>$\Box$ Com91<br>Com111<br>Com131<br>M<br>Com <sup>11</sup><br>ГI<br>ш<br>H<br>ш<br>Com52<br>$\Gamma$ Com92<br>$\Box$ Com112<br>Com132<br>Com <sub>12</sub><br>Com32<br>C <sub>om72</sub><br>M<br>n.<br>Com53<br>$\Box$ Com93<br>⊽<br>$\Box$ Com33<br>$\Box$ Com73<br>$\Box$ Com113<br>$\Box$ Com133<br>Com <sub>13</sub><br>$\Gamma$ Com34<br>$\Gamma$ Com54<br>Com74<br>Com94<br>Com114<br>$\Gamma$ Com134<br>M<br>Com14<br>I H<br>Com15<br>$\Gamma$ Com35<br>$\Gamma$ Com55<br>$\Gamma$ Com75<br>$\Box$ Com95<br>Com115<br>$\Gamma$ Com135<br>iv.<br>$\Box$ Com36<br>$\Box$ Com56<br>$\Box$ Com96<br>Com116<br> ⊽<br>Com <sub>16</sub><br>$\Box$ Com76<br>Com37<br>Com <sub>57</sub><br>Com77<br>Com97<br>Com117<br>$\Gamma$ Com137<br>₩<br>Com17<br>L S<br><b>FRI</b><br>l.<br>Com38<br>Com <sub>58</sub><br>$\Box$ Com98<br>Com118<br>Com18<br>Com78<br><b>Com138</b><br>M<br>i si<br>i si<br>ĿП<br>L.<br>$\Box$ Com99<br>⊽<br>$\Box$ Com39<br>$\Box$ Com59<br>Com79<br>Com119<br>Com19<br>. .<br>⊽<br>$\Box$ Com40<br>Com60<br>Com80<br>Com100<br>Com20<br>г<br>C <sub>om</sub> 120<br>п<br>T.<br>г<br>۰<br>$\mathbf{F}$ | $\nabla$ Com1 | $V$ Com <sub>21</sub> | $\Gamma$ Com41 | $\Gamma$ Com61  |    | $\Box$ Com81         | $\Box$ Com101        | $\Gamma$ Com121 $\triangle$ |
|----------------------------------------------------------------------------------------------------|---------------|-----------------------|----------------|-----------------|----|----------------------|----------------------|-----------------------------|
|                                                                                                    |               |                       |                |                 |    |                      |                      |                             |
|                                                                                                    |               |                       |                |                 |    |                      |                      |                             |
|                                                                                                    |               |                       |                |                 |    |                      |                      |                             |
|                                                                                                    |               |                       |                |                 |    |                      |                      |                             |
|                                                                                                    |               |                       |                |                 |    |                      |                      |                             |
|                                                                                                    |               |                       |                |                 |    |                      |                      | $\Box$ Com127               |
|                                                                                                    |               |                       |                |                 |    |                      |                      |                             |
|                                                                                                    |               |                       |                |                 |    |                      |                      |                             |
|                                                                                                    |               |                       |                |                 |    |                      |                      | $\Box$ Com130               |
|                                                                                                    |               |                       |                |                 |    |                      |                      |                             |
|                                                                                                    |               |                       |                |                 |    |                      |                      |                             |
|                                                                                                    |               |                       |                |                 |    |                      |                      |                             |
|                                                                                                    |               |                       |                |                 |    |                      |                      |                             |
|                                                                                                    |               |                       |                |                 |    |                      |                      |                             |
|                                                                                                    |               |                       |                |                 |    |                      |                      | $\Box$ Com136               |
|                                                                                                    |               |                       |                |                 |    |                      |                      |                             |
|                                                                                                    |               |                       |                |                 |    |                      |                      |                             |
|                                                                                                    |               |                       |                |                 |    |                      |                      | $\Box$ Com139               |
|                                                                                                    |               |                       |                |                 |    |                      |                      | Com140 -                    |
|                                                                                                    |               |                       |                |                 |    |                      |                      |                             |
|                                                                                                    |               |                       |                |                 | l1 | $\frac{1}{\sqrt{2}}$ | $\frac{1}{2}$<br>256 |                             |
| Check (Range)<br>Cancel<br>OK<br>to                                                                                                    | Select All    | Select None           |                | Uncheck (Range) | I1 | $\frac{1}{2}$<br>to  | $\frac{1}{2}$<br>256 |                             |

Рисунок 4.9 – Окно для выбора номера виртуального COM-порта (выбран COM2)

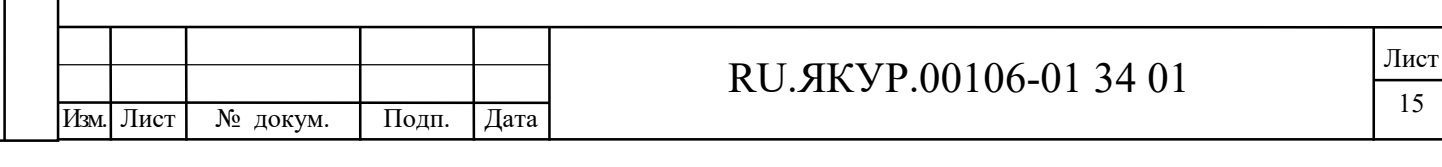

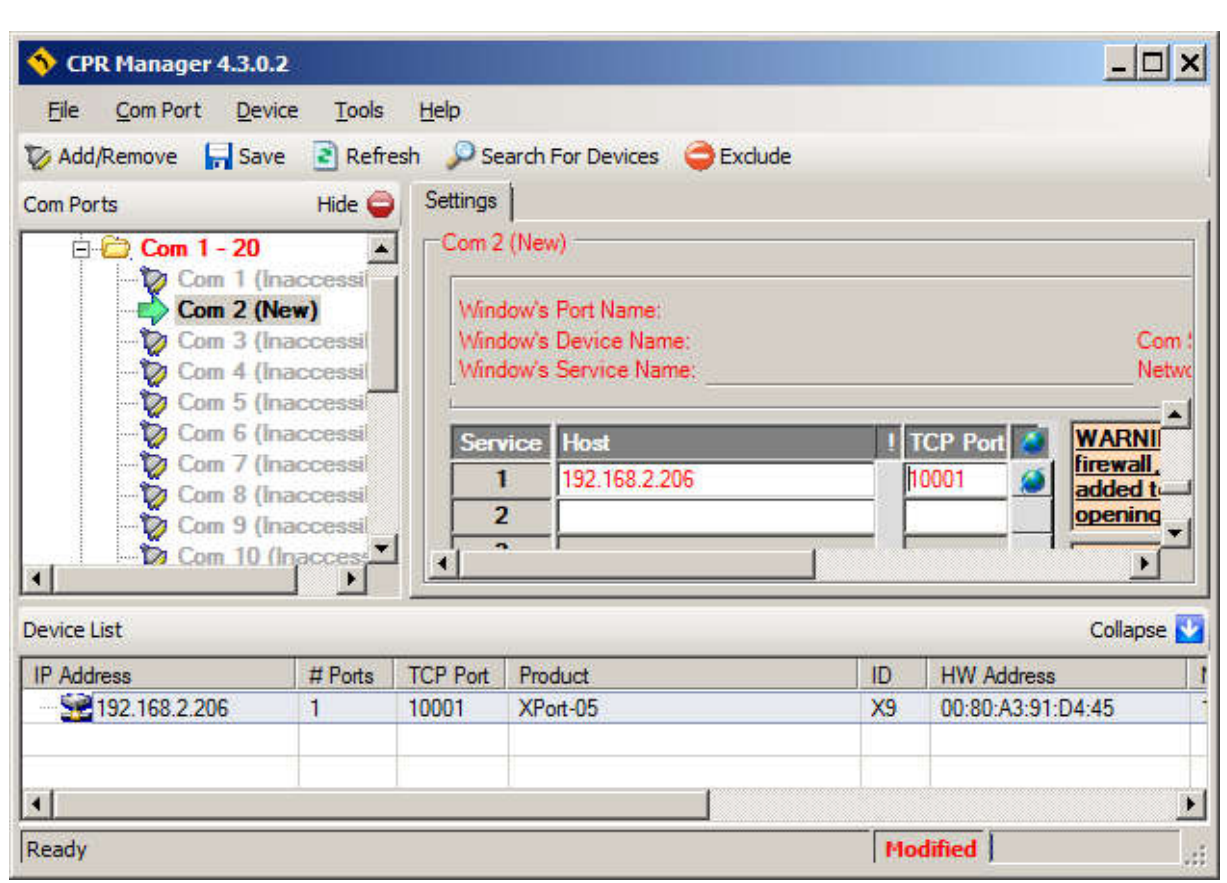

Рисунок 4.10 – Выбор устройства из списка по его MAC-адресу (здесь показано только одно устройство)

## 4.1 Установка в Linux

Для работы с Программой в операционной системе Linux требуется обратиться к разработчикам за архивом программы. Полученный архив с каталогом программы требуется распаковать и скопировать в рабочий каталог. Для старта Программы требуется запустить из командной строки находящийся в каталоге VCH315 файл "start.sh" следующим образом:

./start.sh

Взамен инв.№

Подп. и дата

Инв. № подл.

Взамен инв. №

Инв. № дубл.

Подп. и дата

Программе требуются права root, т.к. осуществляется работа с портами компьютера.

Для работы с компаратором, подключенным через интерфейс USB, используется FTDI-драйвер виртуального COM-порта VCP. Большинство дистрибутивов Linux с версией ядра 2.6 и выше содержат этот драйвер, поэтому его установка не требуется. В противном случае необходимый драйвер доступен для скачивания по web-адресу: http://www.ftdichip.com/Drivers/VCP.htm.

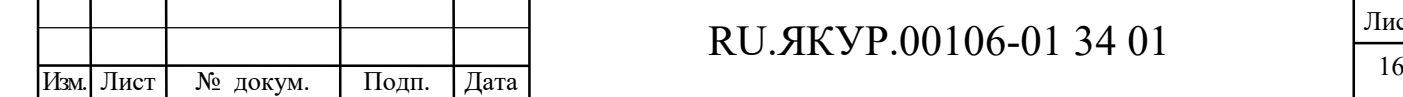

При использовании соединения с прибором через интерфейс RS-232 рекомендуется использовать COM-порт компьютера, интегрированный в материнскую плату, либо использовать специальный переходник USB-RS232 компании FTDI. В противном случае работа через COM-порт в Linux не гарантируется.

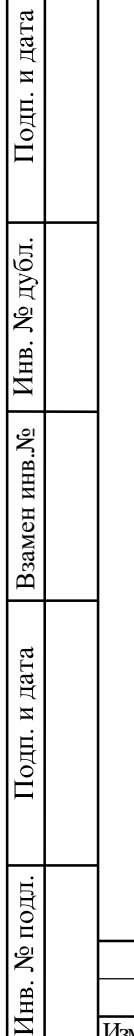

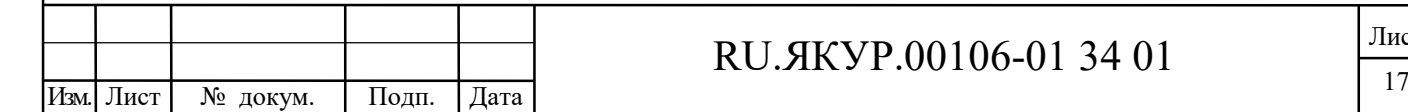

#### 5 Подключение Компаратора и начало работы с Программой

Если для подключения Компаратора используется интерфейс RS-232, то перед подсоединением прибора к компьютеру рекомендуется выключить прибор. Если используется USB интерфейс, то Компаратор может быть подсоединен во включенном состоянии.

После подсоединения прибора к компьютеру можно включить прибор. При первом подключении прибора через USB интерфейс может потребоваться установка драйвера (см. раздел 4).

При запуске Программы откроется главное окно и окно «Автоподключение…», отображающее процесс соединения с прибором (рисунок 5.1). Окно «Автоподключение…» отображается, а процесс анализа портов и подключения к прибору запускается при старте, если выделен пункт «Анализировать порты при каждом запуске программы» в окне «Автоподключение…» или в окне «Соединение с прибором» (пункт меню «Опции>Соединение», смотрите раздел 6.2).

Программа осуществляет автоматический поиск COM или USB портов компьютера, к которым подключены компараторы. Если ни одного компаратора не найдено, то Программа выдает сообщение с запросом на повторную попытку соединения.

Если пункт «Анализировать порты при каждом запуске программы» не выделен, то при запуске Программа попытается установить соединение по COM-порту с номером, который был использован при предыдущем включении Программы, данный номер указан в ini-файле в каталоге Программы.

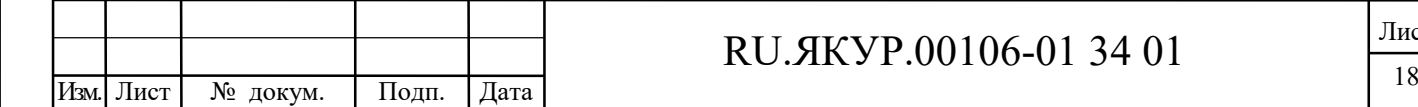

Взамен инв.№

Подп. и дата

Инв. № подл.

Взамен инв. №

Инв. № дубл.

Подп. и дата

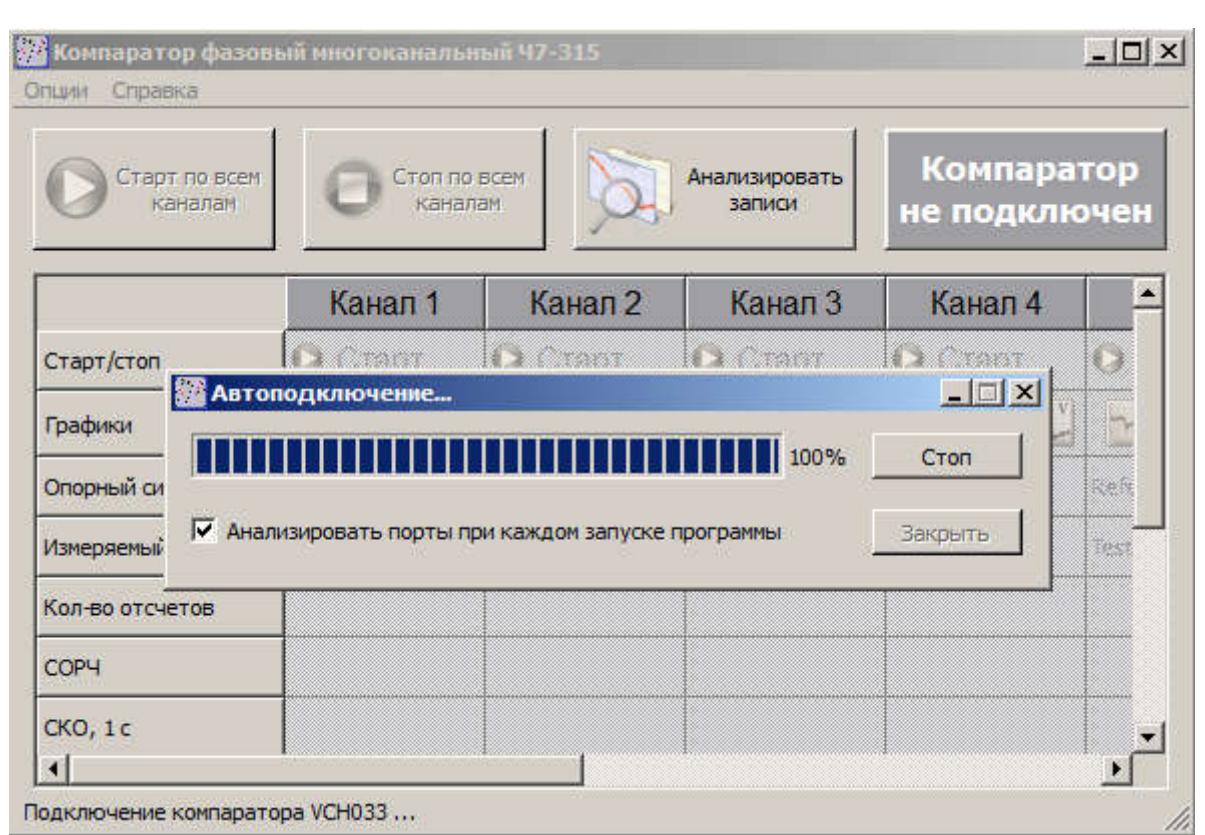

Рисунок 5.1 – Главное окно Программы после запуска Программы

Название главного окна программы содержит название компаратора и его код (код только для Ч7-315).

Допускается включение Компаратора после запуска Программы.

Если Программе удалось обнаружить Компаратор, подсоединенный к компьютеру, то в строке состояния отображается надпись «Подключение компаратора …» (рисунок 5.1).

В случае удачного установления связи с Компаратором в строке состояния отображается надпись, содержащая номер порта, через который установлено соединение, например: «Компаратор подключен (COM1)». При этом поле в правом верхнем углу главного окна становится зеленого цвета, надпись меняется на «Компаратор подключен». Каналы Компаратора, в которых присутствует измеряемый и опорный сигналы, отмечаются зеленым цветом в таблице в главном окне, соответствующие столбцы таблицы становятся активными (рисунок 5.2).

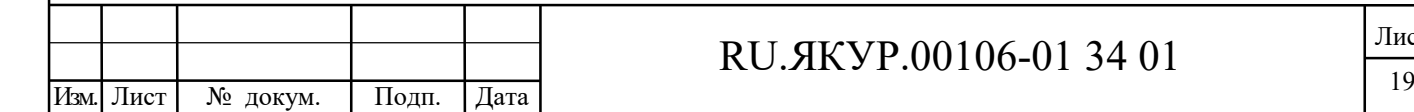

Взамен инв.№

Подп. и дата

Инв. № подл.

Взамен инв. №

Инв. № дубл.

Подп. и дата

| Старт по всем<br>каналам | Стоп по всем<br>каналам |                    | Анализировать<br>записи | Компаратор<br>подключен |           |
|--------------------------|-------------------------|--------------------|-------------------------|-------------------------|-----------|
|                          | Канал 1                 | Канап 2            | Канал 3                 | Канал 4                 |           |
| Старт/стоп               | <b>• Старт</b>          | Старт<br>$\bullet$ | <b>D</b> Union          | <b>C</b> CTapT          | $\bullet$ |
| Графики                  | $\mathbf{v}$            |                    | 立事に                     |                         |           |
| Опорный сигнал           | Reference               | Reference          | an an an A              | Reference               | Refe      |
| Измеряемый сигнал        | <b>Tested</b>           | Tested             | 133 M                   | Tested                  | Test      |
| Кол-во отсчетов          |                         |                    |                         |                         |           |
| COP4                     |                         |                    |                         |                         |           |
| CKO, 1c                  |                         |                    |                         |                         |           |

Рисунок 5.2 – Главное окно Программы после установления связи с Компаратором

Если к компьютеру подключено несколько Компараторов, то нужный Компаратор необходимо выбрать в списке в меню «Опции», в пункте «Соединение» (см. раздел 6.2). При следующем включении Программы соединение будет устанавливаться с Компаратором, выбранным ранее.

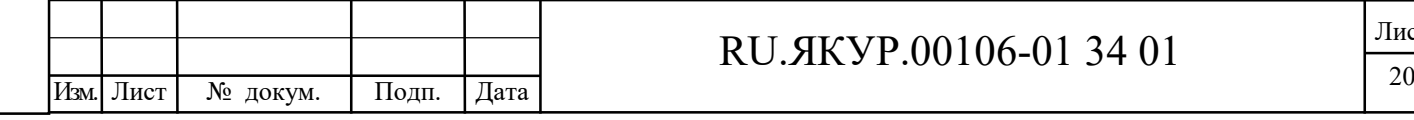

Взамен инв.№

Подп. и дата

Инв. № подл.

Взамен инв. №

Инв. № дубл.

Подп. и дата

### 6 Экранный интерфейс, работа с Программой

Экранный интерфейс Программы выполнен в стандарте Windows приложения (рисунок 6.1). Внешний вид Программы может отличаться от представленного в данной инструкции в зависимости от индивидуальных настроек пользователя. Главным элементом окна Программы является таблица, содержащая информацию о наличии сигналов в каждом канале, количество полученных отсчетов, среднюю относительную разность частот (СОРЧ), значения характеристики нестабильности частоты (СКО или СКДО). Выбор отображения в таблице и на графиках значений либо СКО, либо СКДО осуществляется в пункте «Настройка вычислений» меню «Опции» (см. раздел 6.2).

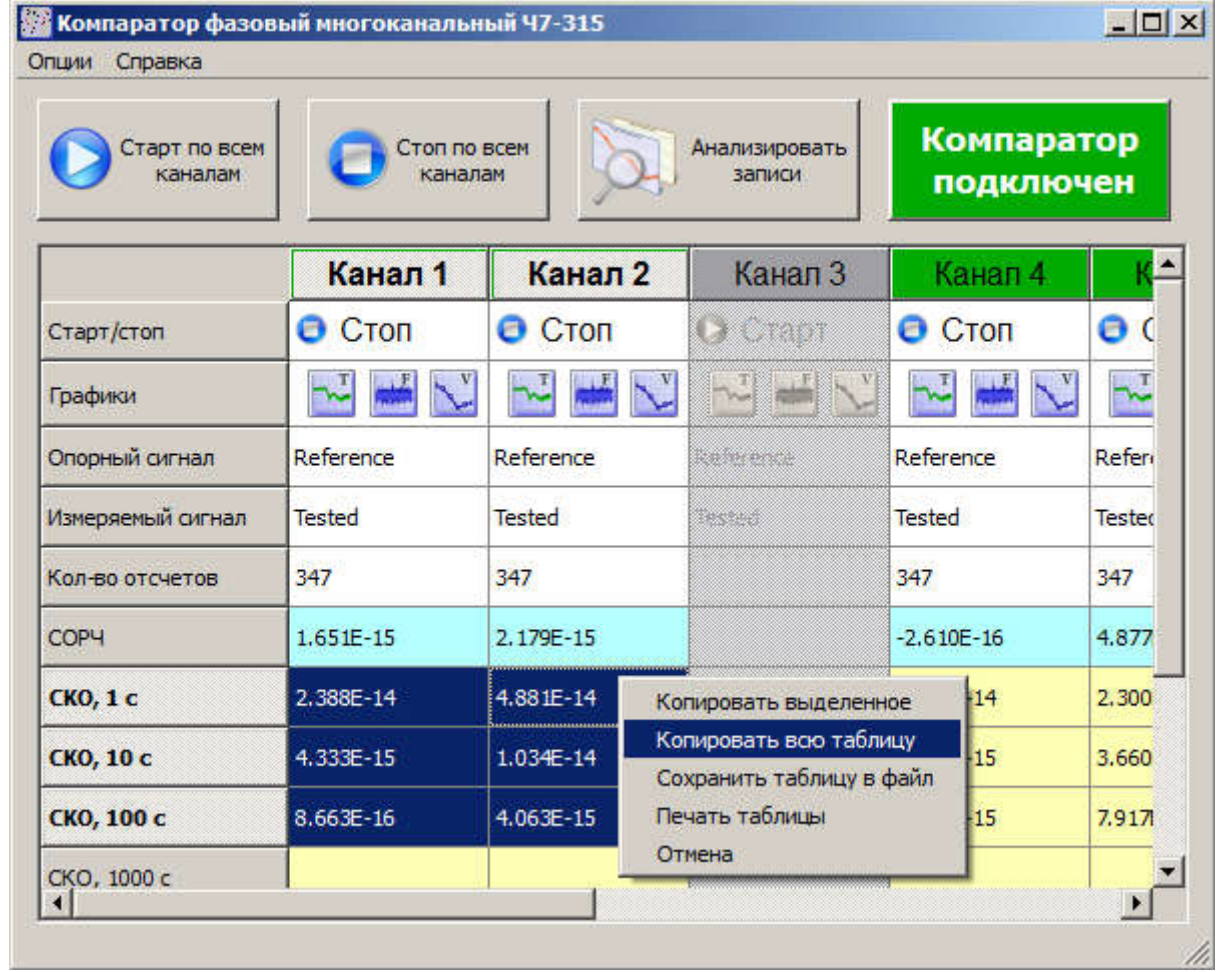

### Рисунок 6.1 – Главное окно Программы

Для старта или остановки измерений в требуемом канале необходимо нажать на соответствующее поле в строке «Старт/стоп». Если необходимо запустить или остановить измерения одновременно во всех каналах, в которых присутствуют сигналы, мож-

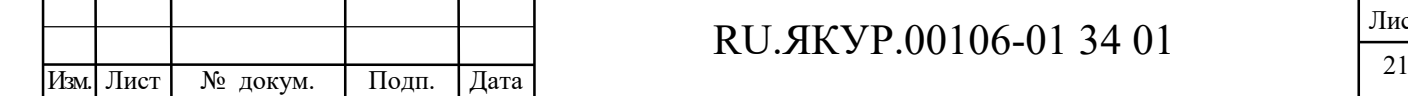

Взамен инв.№

Подп. и дата

Инв. № подл.

Взамен инв. №

Инв. № дубл.

Подп. и дата

но воспользоваться кнопками: «Старт по всем каналам», «Стоп по всем каналам». При попытке остановки измерений в одном или всех каналах всплывает окно, требующее подтвердить данную операцию.

При нажатии кнопки «Анализировать записи» запускается программа обработки данных частотно-временных измерений (см. инструкцию пользователя RU.ЯКУР.00053-01 90 01), которая позволяет анализировать как данные текущих измерений, так и предыдущие записи. В открывшемся окне программы обработки автоматически загружаются записи для каналов, в которых запущены измерения в текущий момент времени. При этом загруженные записи автоматически обновляются.

Программа позволяет задавать названия для опорного и измеряемого сигналов каждого канала в соответствующих полях таблицы в строках «Опорный сигнал» и «Измеряемый сигнал». Названия сигналам необходимо присвоить до запуска измерений, после запуска поля таблицы с именами сигналов будут недоступны для редактирования. Названия сигналов будут отображаться при работе с записями в программе обработки данных частотно-временных измерений.

Текст таблицы целиком или только выделенный фрагмент может быть скопирован в буфер обмена, сохранен в файл или распечатан на принтере. Для этого в поле таблицы необходимо нажать правую кнопку мыши и выбрать необходимый пункт во всплывающем меню (см. рисунок 6.1).

Если прибор содержит один или несколько датчиков температуры, то в таблице главного окна Программы становятся доступны дополнительные каналы для измерения температуры, выделенные оранжевым цветом (см. рисунок 6.2).

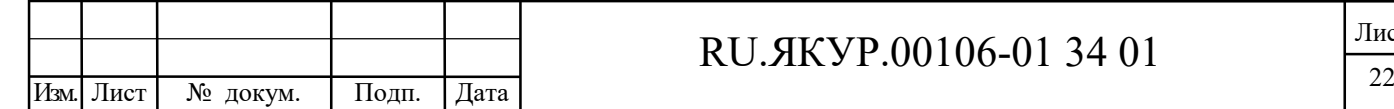

Взамен инв.№

Подп. и дата

**№ подл.** 

Ињ..

Взамен инв. №

Инв. № дубл.

Подп. и дата

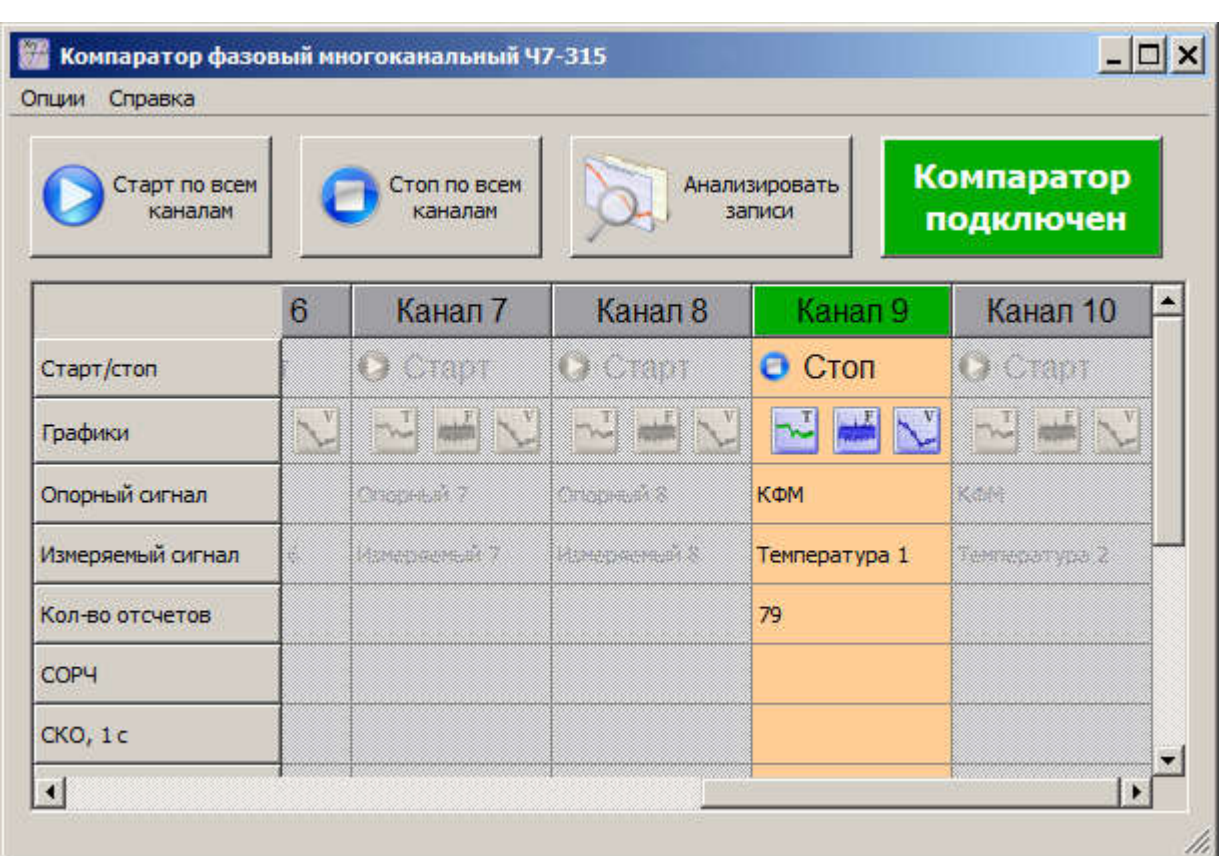

Рисунок 6.2 – Главное окно Программы. Канал для записи измерений температуры Интервал между отсчетами измерений температуры фиксирован и равен 10 с. Измерения в канале для записи температуры запускаются и останавливаются так же, как и в других каналах. При нажатии кнопок «Старт по всем каналам» / «Стоп по всем каналам» в доступных каналах для записи температуры измерения также стартуют (останавливаются). В полях канала температуры можно изменить название записи. По умолчанию в поле «Опорный сигнал» содержится строка «КФМ», в поле «Измеряемый сигнал» – строка «Температура N», где N – номер датчика. При запущенных измерениях в поле «Кол-во отсчетов» отображается полученное количество отсчетов температуры. Остальные поля таблицы для данного канала остаются пустыми.

Программа позволяет строить текущие графики температуры, а также вариации температуры и зависимости средней вариации температуры от интервала времени измерения. Формулы для вычислений используются те же, что и при обработке фазовых измерений, вместо разности фаз в формулы подставляется температура.

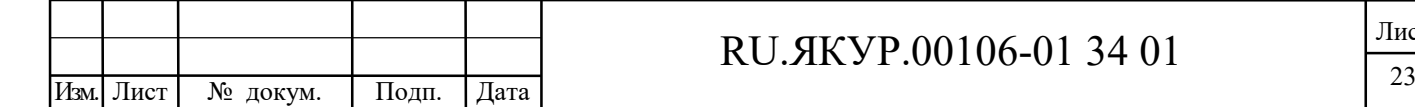

Взамен инв.№

Подп. и дата

Инв. № подл.

Взамен инв. №

Инв. № дубл.

Подп. и дата

### 6.1 Графики текущих измерений

В строке «Графики» таблицы главного окна программы можно с помощью нажатия на соответствующую кнопку открыть график разности фаз **NU**, график относительной разности частот  $\mathbb{R}$ , график СКО или СКДО  $\mathbb{N}$ .

Программа позволяет отображать прореженные значения разностей фаз, а также средние значения относительных разностей частот на интервалах усреднения: 1 с, 10 с, 100 с, 1000 с и 3600 с. Для выбора соответствующего интервала усреднения для частоты или коэффициента прореживания для фазы необходимо в строке «Графики» в поле для требуемого канала нажать правую кнопку мыши и выбрать значение интервала времени (см. рисунок 6.3).

На рисунках 6.4 и 6.5 представлены примеры графиков разности фаз и относительной разности частот для интервалов времени усреднения 100 с и 1 с соответственно. Графики отображают до 1000 последних отсчетов для любого интервала времени измерения.

На графике частоты (рисунок 6.5) может быть отображена линия средней относительной разности частот.

Среднее значение, вычисляется по формуле (3.1.2) для текущего графика. Это значение может заметно отличаться для графиков частоты с разными интервалами усреднения, а также отличаться от значения, полученного с помощью фильтра Калмана и отображаемого в таблице.

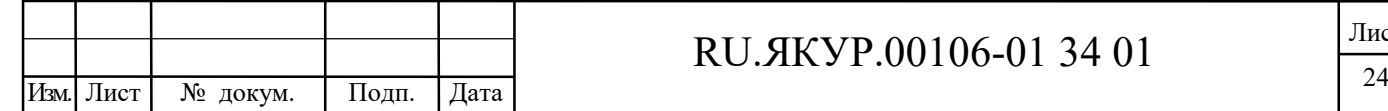

Взамен инв.№

Подп. и дата

Инв. № подл.

Взамен инв. №

Инв. № дубл.

Подп. и дата

| Справка                  |                         |                |                         |                         |                |
|--------------------------|-------------------------|----------------|-------------------------|-------------------------|----------------|
| Старт по всем<br>каналам | Стоп по всем<br>каналам |                | Анализировать<br>записи | Компаратор<br>подключен |                |
|                          | Канал 1                 | Канал 2        | Канал 3                 | Канал 4                 | Канал 5        |
| Старт/стоп               | <b>O</b> CTON           | $\bullet$ Cton | $\bullet$ Crapt         | <b>O</b> CTON           | $\bullet$ Cron |
| Графики                  |                         | $\blacksquare$ | <b>TEST</b>             |                         |                |
| Опорный сигнал           | Reference               | Reference      | 10 <sub>c</sub>         | Reference               | Reference      |
| Измеряемый сигнал        | <b>Tested</b>           | Tested         | 100c<br>1000 c          | Tested                  | <b>Tested</b>  |
| Кол-во отсчетов          | 44                      | 44             | 3600 c<br>Отмена        | 44                      | 44             |
| COP4                     | 1.135E-14               | $-5.676E - 15$ |                         | $-7.008E - 15$          | 7.634E-15      |

Рисунок 6.3 – Главное окно Программы. Выбор интервала времени измерения для гра-

фиков фазы и частоты

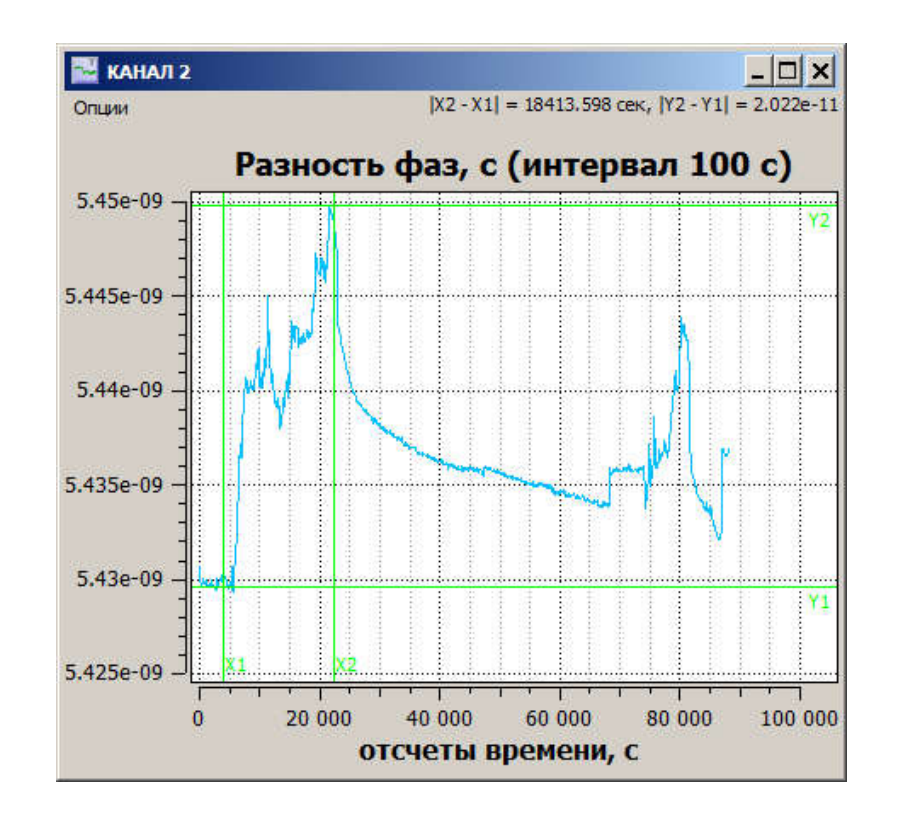

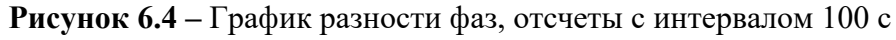

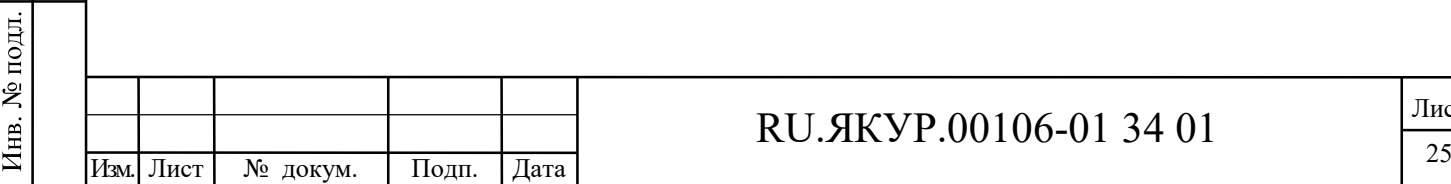

Взамен инв.№

Взамен инв. №

Подп. и дата

Инв. № дубл.

Подп. и дата

Лист

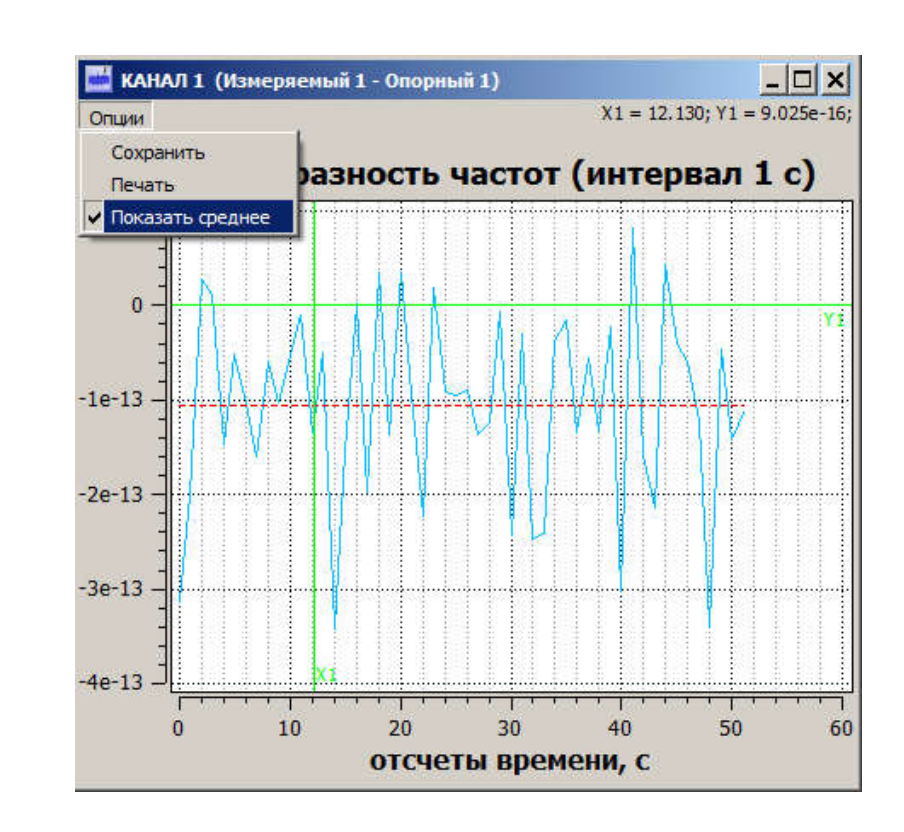

Рисунок 6.5 – График относительной разности частот для интервала времени усредне-

ния 100 с

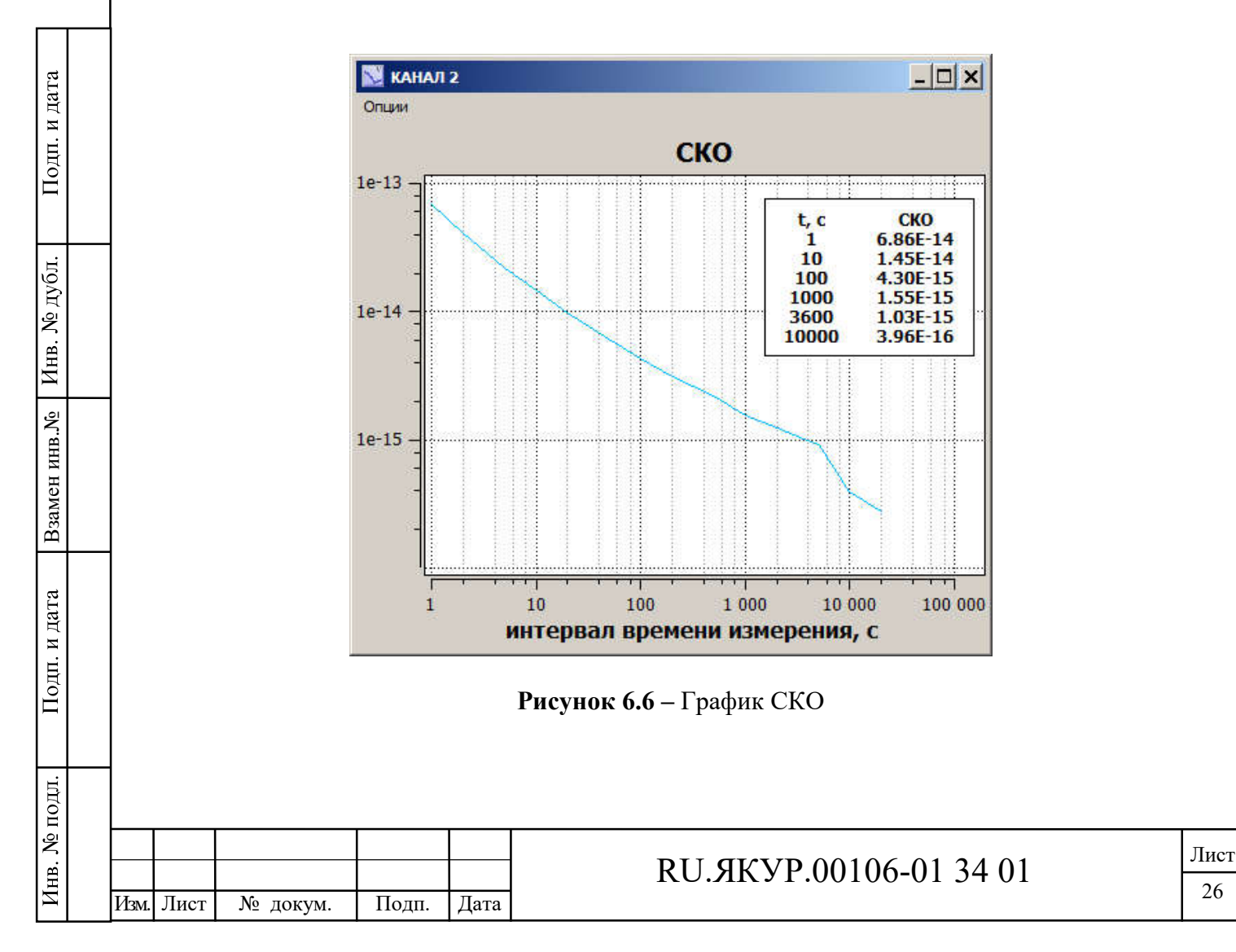

На рисунке 6.6 представлен пример графика СКО, который также содержит таблицу значений СКО.

Все графики содержат маркер, который отображается при нажатии в поле графика на левую кнопку мыши. Значения по горизонтали и по вертикали для выделенной точки отображаются в верхнем правом углу окна (рисунок 6.5). С помощью маркера можно измерить расстояние между двумя точками на графике, для этого необходимо отметить первую точку нажатием левой кнопкой мыши, затем, удерживая кнопку нажатой, перевести курсор во вторую точку, в которой отжать кнопку мыши. Измеренные разностные значения по горизонтали и вертикали отобразятся также в правом верхнем углу окна (рисунок 6.4).

Каждое окно графика содержит меню «Опции», через которое можно сохранить график в файле в формате «bmp» или «jpg» либо распечатать на принтере.

#### 6.2 Меню главного окна программы

На рисунке 6.7 представлено меню «Опции» главного окна программы.

При нажатии на пункт «Соединение» открывается окно «Соединение с прибором» (рисунок 6.8). В данном окне отображается список доступных COM-портов (включая виртуальные COM-порты) компьютера. Если соединение с прибором установлено, то в списке выделен соответствующий COM-порт, а также указан серийный номер подключенного компаратора.

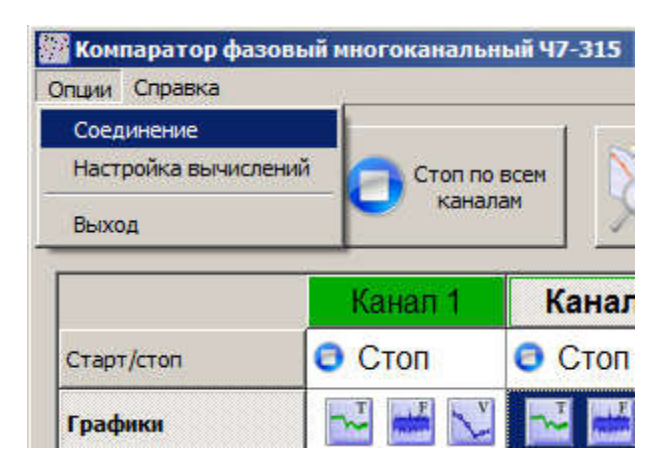

Рисунок 6.7 – Меню «Опции» главного окна Программы

При нажатии кнопки «Обновить и подключить», если в этот момент не ведутся измерения, произойдет разрыв текущего соединения с прибором (если оно было уста-

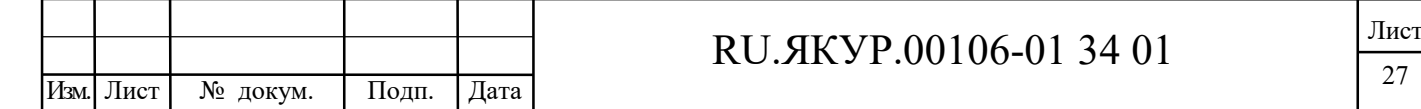

новлено), затем начнется анализ портов, поиск Компаратора и подключение к нему. Если в настоящий момент ведутся измерения, то выполнение данной процедуры невозможно.

При нажатии кнопки «Применить» осуществляется попытка соединения по выбранному в списке СОМ-порту, если номер выбранного порта отличается от текущего.

Выделение пункта «Анализировать порты при каждом запуске» означает, что при следующем старте Программы будет заново проведен анализ портов и подключение к Прибору, если он будет обнаружен (раздел 5). Если этот пункт не выделен, то при следующем старте будет осуществлена попытка соединения по предыдущему выбранному COM-порту, указанному в ini-файле.

Если к компьютеру, на котором запущена программа, подключено несколько Компараторов. В таком случае в списке СОМ-портов можно выбрать необходимый порт. Для соединения с Компаратором через выбранный порт необходимо нажать кнопку «Применить». При нажатии кнопки «Обновить и подключить» происходит разрыв текущего соединения с прибором, если оно было установлено, анализ портов компьютера и подключение к ранее выбранному Компаратору.

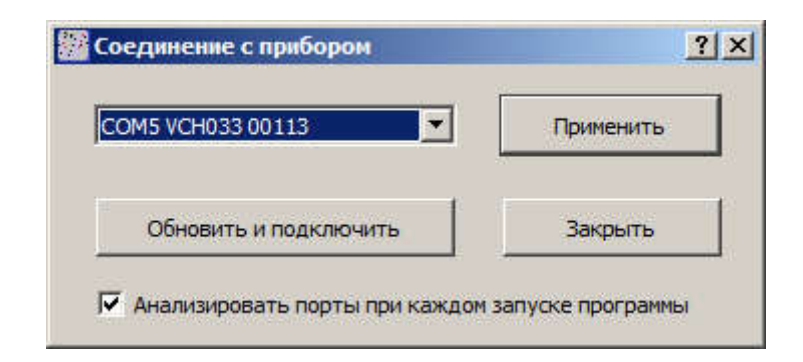

### Рисунок 6.8 – Окно «Соединение с прибором»

При нажатии на пункт меню «Настойка вычислений» (рисунок 6.7) открывается окно «Настройка вычисления характеристик нестабильности частоты» (рисунок 6.9). Возможен выбор статистических функций: СКО (среднее квадратическое относительное отклонение результата измерений разности частот пар сигналов) и СКДО (среднее квадратическое относительное случайное двухвыборочное отклонение результата измерений разности частот пар сигналов). СКО всегда вычисляется на всем интервале времени наблюдения (начиная с запуска измерений). СКДО может вычисляться как на всем интервале времени наблюдения, так и на фиксированном интервале, предшествующем текущему моменту времени (в скользящем окне). При выборе расчета на фикси-

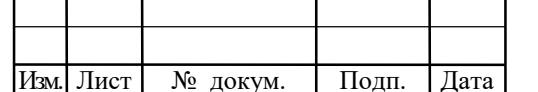

Подп. и дата

дубл. ż

Инв.

Взамен инв. №

Подп. и дата

№ подл.

Инв.

# RU. SKYP.00106-013401

рованном интервале требуется задать количество усреднений, т.е. длительность скользящего окна. Количество усреднений может принимать значения от 32 до 1000. Например, при выборе количества усреднений, равным 100, время наблюдения СКДО для интервала времени измерения  $\tau_{\text{M}} = 1$  с будет  $\tau_{\text{H}} = 100$  с, а для  $\tau_{\text{M}} = 3600$  с, будет равным  $\tau_{\rm H}$  = 360000 c.

Примечание. Если при выбранном количестве усреднений 100 произошел скачок частоты, то через 101 секунду значение СКДО для  $\tau_M = 1$  с не будет содержать информацию об этом скачке.

Отметим, что изменять количество усреднений можно только при остановленных измерениях во всех каналах. Изменение типа вычисляемой функции возможно в ходе измерений. После выбора необходимой статистической функции требуется нажать «Да» или «Применить», после чего изменения вступят в силу, в таблице и на графиках будут отображаться значения выбранной характеристики.

В меню «Справка» содержится информация о версии Программы и версии встроенного программного обеспечения подключенного компаратора.

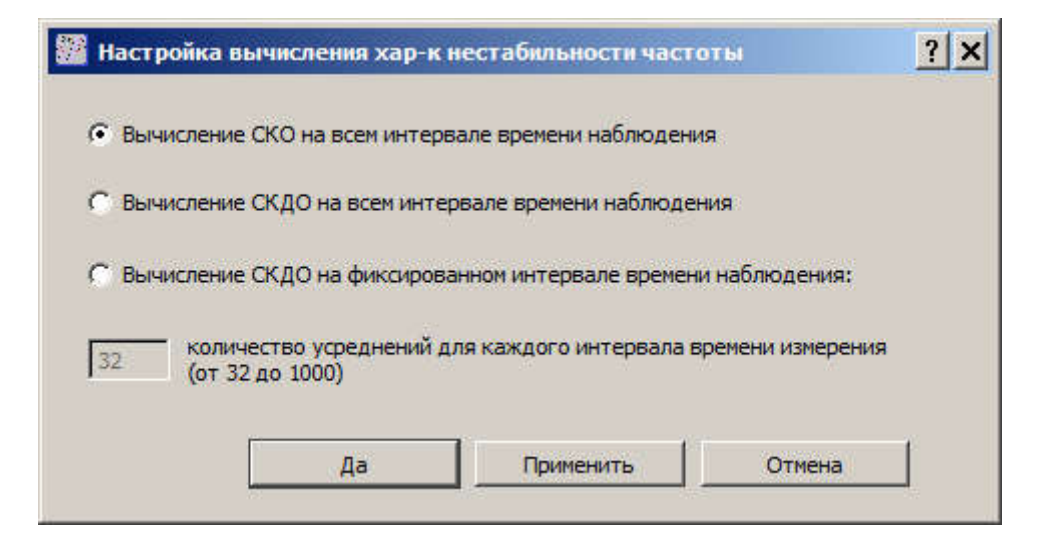

Рисунок 6.9 - Окно «Настройка вычисления характеристики нестабильности частоты»

### 6.3 Файлы записей

Подп. и дата

№ дубл.

Инв.

ر<br>چ

Взамен инв.

Подп. и дата

подл.

Программа осуществляет сохранение данных измерений отсчетов разностей фаз  $t_{vx,i}$  в двух каталогах «samples» и «ASCII» в своей корневой папке.

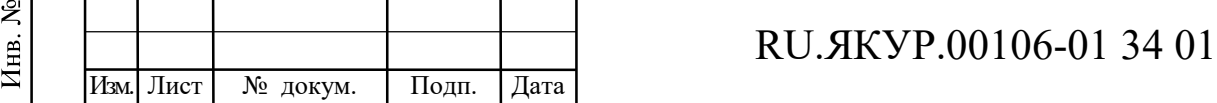

В каталоге «samples» данные записаны в формате, предназначенном для программы обработки данных частотно-временных измерений. Для каждого канала создается два файла с расширениями «\*.inf» и «\*.dat» и с именем в формате YYMMDD\_n, где YY – год, ММ – месяц, DD – день, n – номер канала. Если измерений за сутки не было, то файлы для этих суток не создаются.

Программа обработки данных может быть запущена с помощью нажатия кнопки «Анализировать» в главном окне Программы (см. раздел 6). Кроме того, программа обработки может быть запущена на другом компьютере, соединенным через локальную сеть с компьютером, на котором выполняется программа «Компаратор фазовый многоканальный». В программе обработки необходимо указать путь к каталогу «samples» для работы с записями (см. инструкцию пользователя RU.ЯКУР.00053-01 90 01).

В каталоге «ASCII» содержатся записи с данными измерений в формате ASCII для каждого канала в отдельности. Имя файла содержит время и дату начала записи: YYYYMMDD hh\_mm\_ss\_n, где YYYY – год, ММ – месяц, DD – день, hh – час, mm – минуты, ss – секунды, n – номер канала.

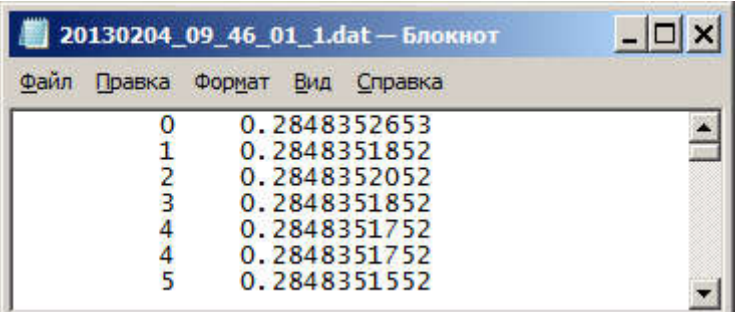

Рисунок 6.10 – Пример записи, сохраненной в ASCII-формате

На рисунке 6.10 представлен пример файла в ASCII-формате. Первый столбец содержит отсчеты времени в секундах, начиная с момента запуска измерений, второй столбец содержит отсчеты разностей фаз  $t_{vx,i}$ . Для получения отсчетов разностей фаз в единицах секунд необходимо поделить  $t_{vx,i}$  на коэффициент умножения флуктуаций частоты  $K$  (3.1.1), равный  $10^6$ .

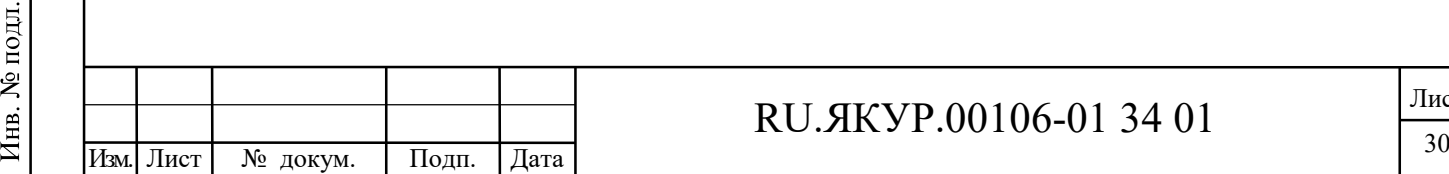

Взамен инв.№

Подп. и дата

Взамен инв. №

Инв. № дубл.

Подп. и дата

# Лист регистрации изменений

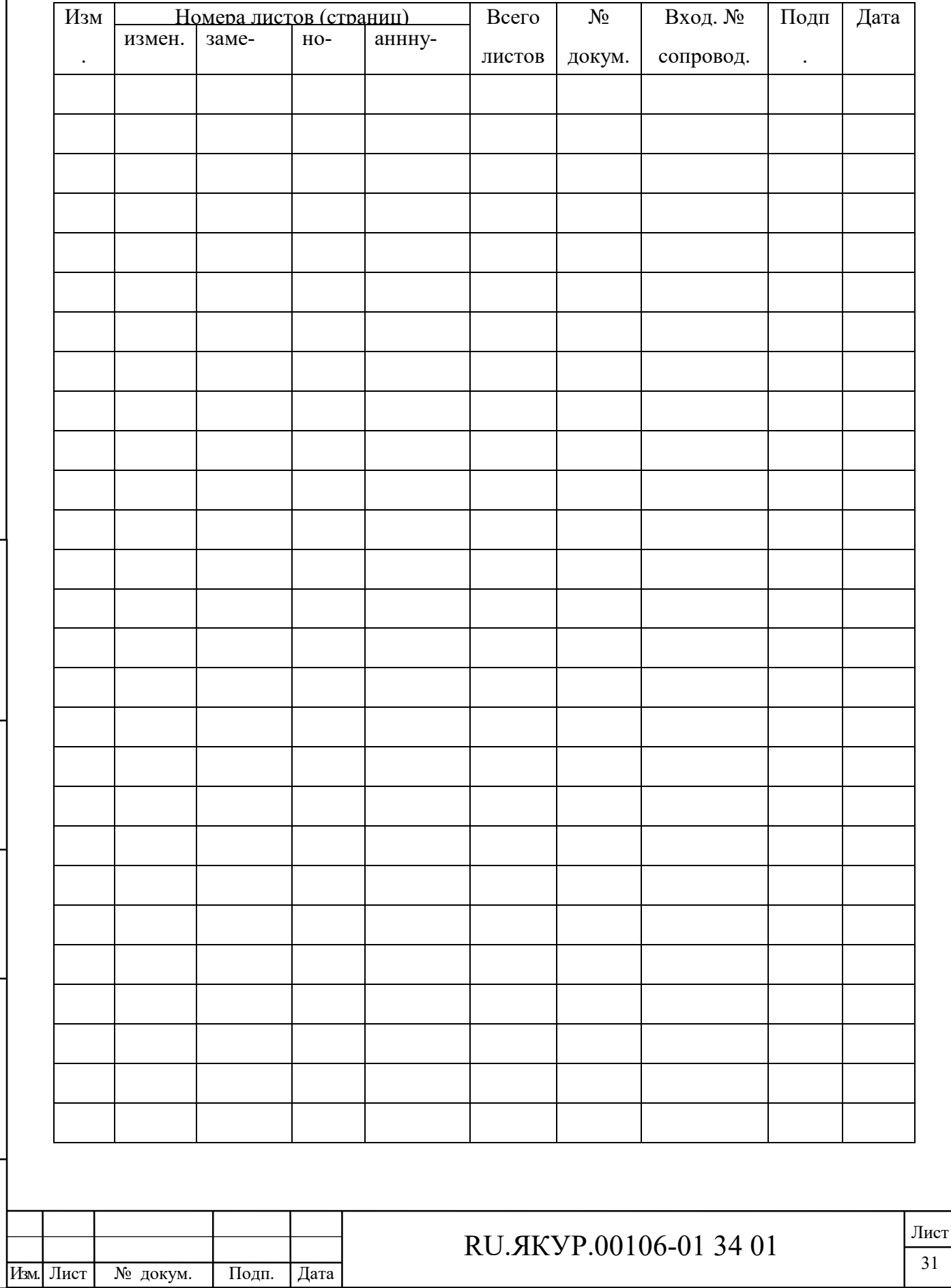

Взамен инв.№

Подп. и дата

Инв. № подл.

Взамен инв. №  $|$  Инв. № дубл.

Подп. и дата

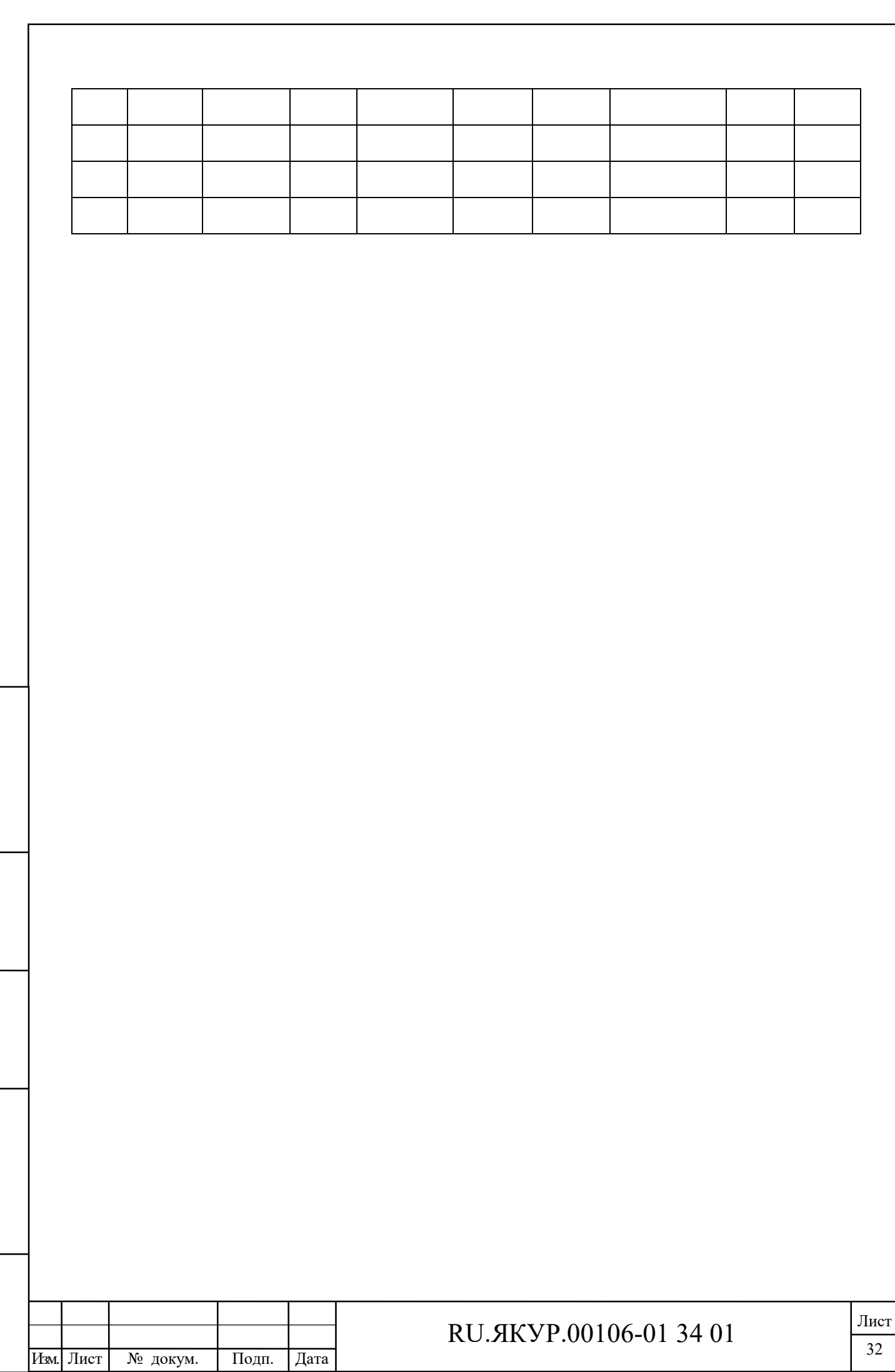

Взамен инв.№

Подп. и дата

Инв. № подл.

Взамен инв. Хе  $|$  Инв. Хе дубл.

Подп. и дата